# Kinect CVA

De ontwikkeling van een applicatie waar CVA-patiënten zelfstandig reikbewegingen mee kunnen te trainen.

Naam student: Ivo van Dijk Studentnummer: 09062122 Datum: mei 2015 Opleiding Bewegingstechnologie, De Haagse Hogeschool

# Kinect CVA

Ivo van Dijk

Opleiding bewegingstechnologie, de Haagse hogeschool D. Wezenberg (Eerste begeleider) R. van der Doef (Tweede begeleider)

Den Haag, juni 2015

# Voorwoord

Deze scriptie is geschreven ter afsluiting van de opleiding Bewegingstechnologie aan de Haagse Hogeschool. Omdat bij deze opleiding het toepassen van techniek op het menselijk bewegen centraal staat, leek het mij interessant om voor mijn afstudeerfase een beweeggame te ontwikkelen.

Daarnaast zag ik het afstuderen als een kans om mijn passie voor softwareontwikkeling voort te zetten. Het proces die daarmee gepaard ging is in deze scriptie opgenomen.

De scriptie is bestemd voor de beoordeling van mijn afstuderen. Daarnaast kan de scriptie als hulpmiddel gebruikt worden voor studenten die geïnteresseerd zijn in het ontwikkelen van nieuwe beweeggames en applicaties.

Tot slot wil ik graag de onderstaande mensen bedanken die mij tijdens mijn afstudeerperiode geholpen hebben.

- mijn eerste begeleider, Daphne Wezenberg, voor de wekelijkse begeleiding, input en inhoudelijke feedback.
- mijn tweede begeleider, Rochus van der Doef, voor de inhoudelijke feedback op mijn scriptie.

Den Haag, juni 2015

# Samenvatting

Mensen die een Cerebro Vasculaire Accident (CVA) hebben gekregen, moeten vaak leren omgaan met lichamelijke beperkingen die daarbij gepaard gaan, zoals halfzijdige verlammingen, krachtverlies, evenwichtsstoornissen en een verlies van sturing. Tijdens de revalidatie is het mogelijk dat die beperkingen, door dagelijks meerdere keren fysiek te trainen, verminderd of verholpen worden. In de praktijk blijkt het echter niet haalbaar of betaalbaar te zijn dat de trainingen op een dagelijkse basis door hulpverleners, zoals revalidatieartsen en fysiotherapeuten, begeleid worden. Om deze redenen zal een patiënt meerdere uren per dag ook zelfstandig moeten trainen.

Vanuit de informatie die hierboven beschreven staat, is de opdracht ontstaan een prototype van een beweeggame/applicatie te ontwikkelen die het zelfstandig trainen van CVA-patiënten kan stimuleren en begeleiden. De oefeningen die in de applicatie verwerkt worden, moesten op het gebied van CVArevalidatie wetenschappelijk bewezen zijn. Er zijn in de wetenschap echter veel taakgerichte oefeningen te vinden waar CVA-patiënten baat bij kunnen hebben. Daarom is in het begin van het project ervoor gekozen om enkel reikbewegingen in het prototype te verwerken. Verder moest de applicatie bij iedere uitgevoerde reikoefening in staat zijn een aantal gegevens te verzamelen, waarmee de voortgang van een patiënt gemonitord en geëvalueerd kan worden.

Voor de ontwikkeling van de applicatie is er eerst een analysestudie gedaan. In die analyse is onderzocht wat de doelgroep is, wat de effecten van games zijn bij CVA-revalidatie, wat de wetenschappelijk bewezen effecten van reikbewegingen zijn, hoe het herstel van de bovenste extremiteiten klinisch geëvalueerd kan worden en met welke parameters er significante verschillen tussen gezonde mensen en CVA-patiënten worden aangetoond.

Uit deze analyse zijn er vervolgens een aantal eisen opgesteld .

In de ontwikkelingsfase die daarop volgde werden die eisen bij de opbouw van het prototype als richtlijnen toegepast. Vervolgens is de bruikbaarheid van het prototype a.d.h.v. de opgestelde eisen en een gebruikerstest geëvalueerd. Uit die evaluatie bleek dat het prototype door een aantal programmatische fouten niet goed functioneerde en dat er een aantal aspecten aan de interface veranderd konden worden om het prototype gebruikersvriendelijker te maken. Tijdens de optimalisatiefase is het prototype daarom verbeterd en opnieuw getest.

Uiteindelijk zijn de ontwikkelde twee prototypes ontwikkeld die door grove motorische armbewegingen aangestuurd kunnen worden. Daarnaast is het in staat om de grove armmotoriek van een patiënt te evalueren. De principes voor die evaluatie zijn afgeleid van een klinisch meetinstrument. Daarnaast wordt de tijd die per armoefening verstrijkt met een ingebouwde stopwatch vastgelegd. De gegevens van het klinische meetinstrument en de bewegingstijden worden bij het sluiten van de applicatie automatisch in een logboek vastgelegd.

Het eindresultaat van dit project bewijst dat het mogelijk is om een applicatie voor de Kinect V2 te ontwikkelen die armbewegingen kan herkennen en beoordelen. Het reikprototype kan als aanvulling op reguliere oefentherapie gebruikt worden om de armen te trainen. Het is echter wel nog onduidelijk hoezeer dat zal leiden tot een verbeterde armvaardigheid. Daarnaast moeten de gegevens die het prototype kan vastleggen gevalideerd worden, want het is onduidelijk in hoeverre deze overeenkomen met de gegevens die op een klinische manier

afgenomen worden.

# Inhoudsopgave

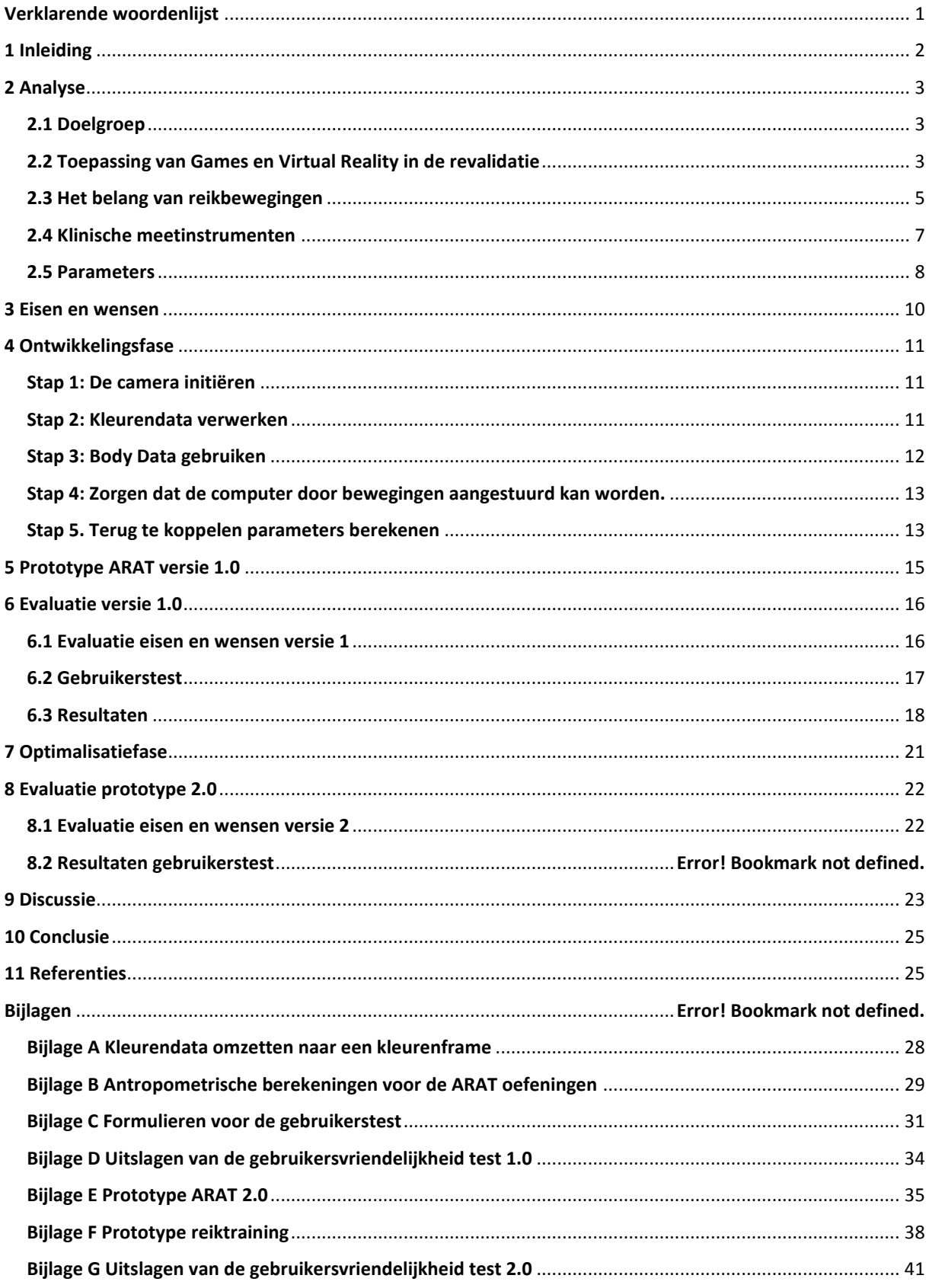

# <span id="page-5-0"></span>Verklarende woordenlijst

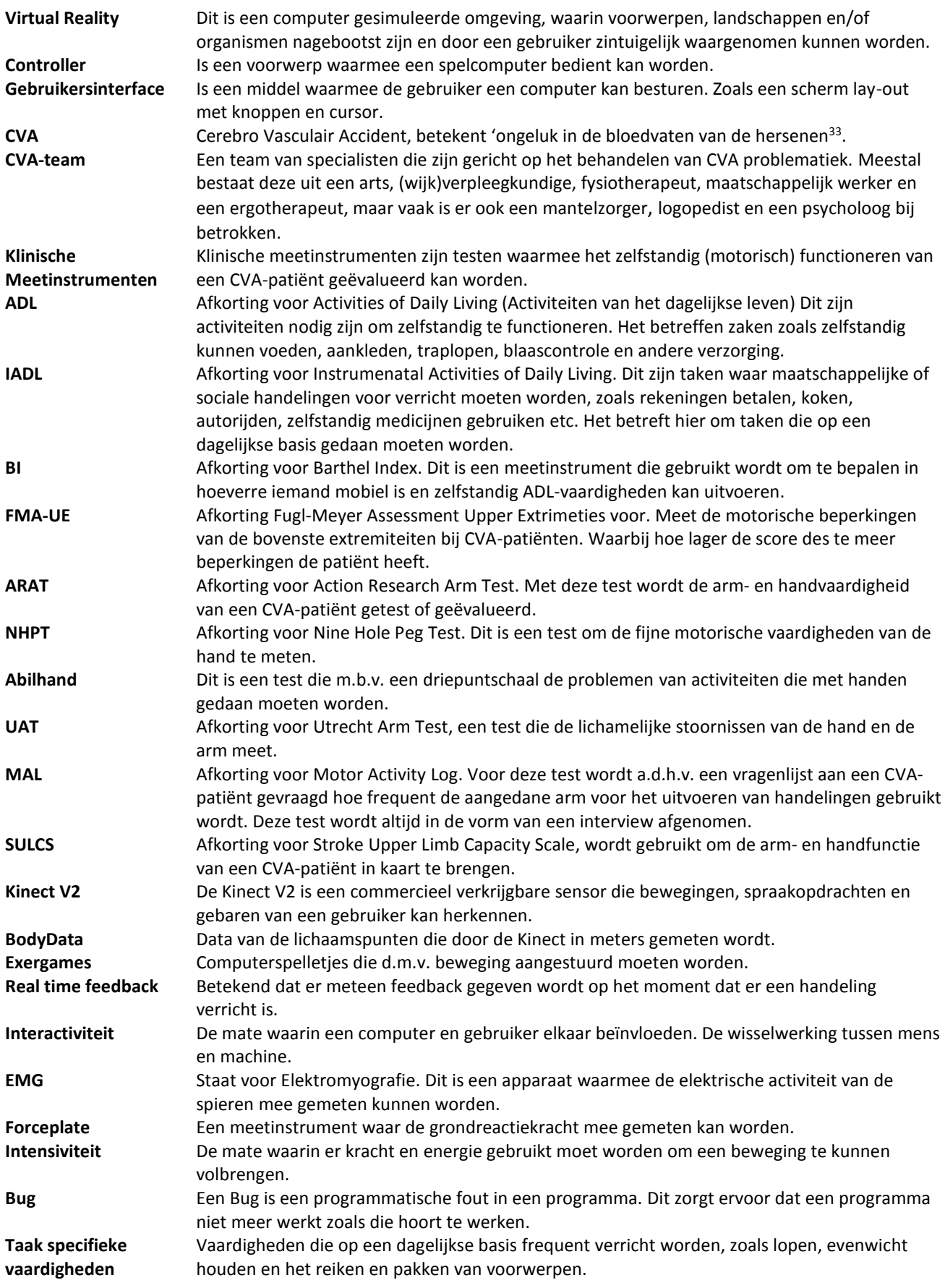

# <span id="page-6-0"></span>1 Inleiding

Cerebro Vasculair Accident (CVA), betekent 'ongeluk in de bloedvaten van de hersenen', maar wordt in de volksmond 'beroerte' genoemd. Jaarlijks worden er ongeveer 41.000 mensen getroffen door een CVA<sup>38</sup>. De mensen die dat overleven krijgen vaak (langdurige) lichamelijke beperkingen<sup>26</sup> en worden zorgbehoevend, wat tot hoge kosten leidt in de gezondheidzorg<sup>28</sup>.

Volgens de laatste uitgebrachte publicaties van het ministerie van volksgezondheid<sup>27</sup> zouden de kosten van CVA revalidatie in het jaar 2011 2,3 miljard euro bedragen, wat toen gelijk stond aan 2,5% van de totale kosten in de gezondheidzorg.

Door patiënten vroegtijdig vanuit het ziekenhuis naar huis te ontslaan zouden er echter kosten bespaard kunnen worden<sup>11, 28</sup>. Het komt daardoor steeds vaker voor dat patiënten onder begeleiding van een CVA-team de revalidatie vroegtijdig in een thuissituatie voortzetten<sup>6, 11, 18</sup>. Dit heeft naast een reductie van kosten als voordeel dat de oefeningen die gedaan worden om de ADL-vaardigheden (activiteiten van het dagelijks leven) te vergroten zoveel mogelijk op de levenssituatie van de patiënt afgestemd worden<sup>4, 11, 14</sup> en dat transitie van een klinische omgeving naar huis als een minder grote overgang ervaren wordt<sup>14</sup>.

Tijdens het revalidatieproces is de behandeling gericht op zelfmanagement<sup>5, 18</sup> (IADL), mobiliteit<sup>11</sup> (in en om het huis), ADL-vaardigheden<sup>11, 14, 15, 39</sup>, het leren omgaan met blijvende beperkingen<sup>11, 19</sup> en het voorkomen van nieuwe klachten<sup>19</sup>.

De nadruk van de behandeling wisselt gedurende de revalidatie en wordt afgestemd op het functieniveau van de patiënt (dus de mate waarin een patiënt motorisch, cognitief en psychosociaal functioneert<sup>14</sup>) en de fase waarin de revalidatie zich bevindt. De revalidatie kan namelijk in de volgende 4 fasen onderscheiden worden<sup>11</sup>.

- De (hyper) acute (revalidatie) fase: 0-24 uur na een CVA.
- De vroege revalidatiefase: 24 uur tot 3 maanden na een CVA.
- De late revalidatiefase: 3 tot 6 maanden na een CVA.
- De revalidatie in de chronische fase: 6 maanden en later.

Tijdens alle fasen is het voor het functioneel herstel en het vergroten van de zelfstandigheid van belang dat een patiënt op een dagelijkse basis zoveel mogelijk taak specifieke training volgt<sup>10, 11</sup>, zoals het trainen van reik- en grijpbewegingen<sup>20, 21</sup>, evenwicht<sup>11</sup> en loopvaardigheden<sup>15</sup>.

Het trainen zal doorgaans vooral in de acute en vroege revalidatiefase voor grote verbeteringen in het herstel<sup>1, 9, 11</sup> zorgen, maar kan met voldoende intensiteit ook tot ver in de chronische fase voor functionele verbeteringen zorgen<sup>11, 21</sup>.

Met de intensiteit wordt het aantal uren bedoeld dat aan de oefentherapie besteed wordt<sup>11</sup>. Bij voorkeur dient deze zo hoog mogelijk te zijn en onder begeleiding van fysiotherapeut uitgevoerd te worden. In de praktijk blijkt dat echter niet haalbaar te zijn en zal de patiënt ook veel zelfstandig moeten oefenen<sup>10</sup>.

Een nieuwe opkomende ontwikkeling die mogelijk bij het zelfstandig oefenen gebruikt kan worden is virtual reality. Volgens de Nederlandse fysiotherapeutische richtlijn voor beroerte<sup>11</sup> kan virtual reality namelijk gebruikt worden om de grove armmotoriek, zoals reiken, maar ook het grijpen van voorwerpen te trainen. Daarnaast is er, volgens diverse wetenschappelijke reviews<sup>12, 35</sup>, bewijs dat het gebruik van virtuele systemen, bij CVA-revalidatie, de armfunctionaliteit en ADL-vaardigheden kunnen bevorderen. Het gaat dan echter vaak wel om speciaal voor CVA ontwikkelde systemen die niet, of tegen een hoge prijs, op de commerciële markt te verkrijgen zijn<sup>12</sup>.

Het doel van dit project is daarom om voor de commercieel verkrijgbaar Kinect V2 (bewegingssensor) een applicatie te ontwikkelen, waar CVA-patiënten zelfstandig reikoefeningen mee kunnen doen. De reikbewegingen die in de applicatie verwerkt zijn moeten op het gebied van CVA-revalidatie tot wetenschappelijk bewezen effecten hebben geleid. Verder moeten er met de applicatie gegevens verzameld kunnen worden waarmee de armvaardigheid van de patiënt gemonitord kan worden.

# <span id="page-7-0"></span>2 Analyse

Voordat de ontwikkeling van een game kan plaatsvinden, zullen aan de hand van een analysestudie eisen en wensen opgesteld moeten worden.

Die analysestudie wordt verder onderverdeeld in 5 paragrafen die antwoord geven op de volgende vragen:

- 1. Wat is de doelgroep?
- 2. Hoe worden games en virtual reality toegepast in de revalidatie?
- 3. Wat is het belang van reikoefeningen?
- 4. Met welke klinische meetmiddelen kan het herstel van de bovenste extremiteiten beoordeeld worden?
- 5. Welke parameters moet het prototype kunnen registreren?

### <span id="page-7-1"></span>2.1 Doelgroep

Dit project richt zich op oudere mensen (60 jaar en ouder) die een CVA hebben gehad. Deze bevolkingsgroep heeft volgens de statistieken de meeste kans om een CVA te krijgen<sup>25</sup>. Zoals in de inleiding staat beschreven kan een CVA tot verschillende problematiek leiden. Echter zal dit project zich alleen richten op CVA-patiënten die in staat zijn zelfstandig oefeningen uit te voeren. Het is daarvoor van belang dat de patiënt simpele instructies op kan volgen, niet aan geheugenverlies lijdt, in staat is voor een langere tijd balans kunnen houden in een zittende houding en matig tot mild beperkt is (doorgaans zijn dat patiënten die met de Barthel Index op zijn minst 10 van 20 punten kunnen halen $11$ ).

### <span id="page-7-2"></span>2.2 Toepassing van Games en Virtual Reality in de revalidatie

Door de komst van nieuwe geavanceerde spelcomputers en andere technologieën die in staat zijn bewegingen waar te nemen, worden deze vaker voor medische doeleinden toepast<sup>7, 12, 35</sup>. Over het algemeen wordt er over de toepassing van games in de revalidatie beweerd dat het interactief<sup>3, 42</sup> is en een motiverend effect heeft op revaliderende patiënten <sup>12, 41, 42</sup>. Daarnaast worden in diverse bronnen<sup>3, 41, 42</sup> beweerd dat virtual reality een goede aanvulling is op/ of effectiever is dan de huidige therapie. De vraag die daaruit volgt is of er bewijs (evidentie) is die waar die beweringen mee onderbouwd kunnen worden.

In de volgende drie paragrafen wordt daarom de interactiviteit, motivatie en evidentie verder uitgelicht. Aan het eind van elke paragraaf wordt vervolgens een opsomming gemaakt van de bevindingen die dat onderzoek heeft opgeleverd.

#### Interactiviteit

Met interactiviteit wordt de wisselwerking tussen mens en computer bedoeld. Voorheen was dat alleen nog met een muis en keyboard mogelijk, maar sinds huidige ontwikkeling van accelerometers, camera's<sup>2, 13</sup>, en microfoons<sup>2</sup> is de gebruiker nu in staat om ook met spraakcommando's en bewegingen een computer aan te kunnen sturen.

Die nieuwe ontwikkeling is van belang bij de participatie van CVA-patiënten aan computergestuurde revalidatie programma's. Dat blijkt o.a. uit een citaat en de resultaten van het onderzoek van Si Hyung Kang et al.<sup>13</sup> waar de proefpersonen allemaal CVA-patiënten waren.

Si Hyung Kang et al.<sup>13</sup> (21 oktober 2009), (blz. 435) geven aan: "Veel CVA-patiënten zijn niet bekend met computers en gerelateerde apparaten zoals een muis en een keyboard. Daardoor willen de patiënten vaak vroegtijdig met een revalidatie programma stoppen waar een computer bij gebruikt wordt."

In dat onderzoek werd daarom a.d.h.v. een schaalmeting onderzocht of de interesse in revalidatie met computer programma's groter werd, wanneer de aansturing d.m.v. bewegingen gedaan werd. Uit de resultaten bleek dit inderdaad het geval te zijn, want bij de experimentele groep (waar aansturing met bewegingen gedaan werd) was de gemiddelde score van de interesse schaal significant hoger (2,2  $\pm$  0,8) dan die van de controle groep ((1,3  $\pm$  0,7) waarbij de aansturing met de muis gedaan werd.

Naast dat de gebruiker een computer met nieuwe manieren kan aansturen, zijn er ook verschillende mogelijkheden waarop een computer een mens kan aansturen.

Zo is er bijvoorbeeld een project<sup>3</sup> bekend waarbij de computer de gebruiker d.m.v. auditieve feedback aangeeft welke beweging uitgevoerd moet worden.

Een andere maar vaker toegepaste aansturing in diverse projecten<sup>3, 7, 13, 16, 17, 41</sup> is het gebruik van beeld, vorm en kleur. Een voorbeelden hiervoor is terug te zien bij Doctor Kinetic<sup>41</sup>, waarbij een beweging eerst door een virtueel karakter op het beeldscherm voorgedaan wordt.

Samenvattend kan a.d.h.v. het bovenstaande onderzoek geconstateerd worden dat:

- De aansturing van computersystemen voor CVA-patiënten het liefst door middel van beweging moet plaatsvinden.
- De handelingen die door de patiënt uitgevoerd moeten worden, verduidelijkt moet worden a.d.h.v. auditieve of visuele instructies.
- Er veel gebruik wordt gemaakt van kleur, beeld en vorm om duidelijk te maken wat voor taak de patiënt moet uitvoeren.

#### Motivatie/uitdaging

Tijdens het revalidatieproces van CVA-patiënten kan het voorkomen dat een patiënt last krijgt van frustraties en het nut van oefeningen niet inziet<sup>19</sup>. In dat geval kunnen exergames mogelijk een oplossing bieden om de patiënt te motiveren<sup>12</sup>.

Met projecten die eerder op de markt zijn gebracht, zoals Doctor Kinetic<sup>41</sup>, Therapwii<sup>42</sup> en onderzoek waar virtual reality is toegepast<sup>3, 7, 16, 17</sup>, blijkt dat revalideren leuk en plezierig gevonden wordt wanneer dit met een exergame of virtuele omgeving gebeurd.

Verder is de verhoogde motivatie, volgens de initiatiefnemers van Doctor Kinetic, te verklaren doordat de patiënt tijdens het uitvoeren van de oefeningen in real time feedback krijgt en de voortgang bijgehouden wordt met een digitaal logboek.

Samenvattend kan a.d.h.v. dit onderzoek geconstateerd worden dat:

- Het aannemelijk is dat de motivatie van revaliderende patiënten vergroot wordt wanneer er scores in real time bijgehouden worden.
- Het aannemelijk is dat het bijhouden van de voortgang (logboek) een motiverende werking heeft op de patiënt.

#### Evidentie

Games en virtual reality worden steeds vaker in de revalidatie toegepast, het is echter ook van belang te weten welke effecten deze hebben op het herstel proces van een CVA. De effecten en evidentie die exergames en virtual reality hebben op het herstelproces is in verschillende onderzoeken en reviews onderzocht.

Zo is er een interventie bekend<sup>17</sup> waarin een groep van 27 CVA-patiënten armtraining kreeg m.b.v. virtuele feedback. De controle groep die uit 20 CVA-patiënten bestond kreeg daarentegen conventionele therapie. Beide groepen hadden 12 t/m 16 maanden voor de interventie een CVA gehad. Na een periode van 4 weken waarin beide groepen 5 keer (1 uur lang) per week therapie gehad hadden, bleek dat de FIM (Functional Independence Measure) en de FMA-UE (Fugl-Meyer Assessment Upper Extrimities) bij de groep die virtueel feedback gehad heeft significant hoger was. In een ander soortgelijk onderzoek<sup>16</sup> werd de conclusie getrokken dat de revalidatie waarbij gebruik gemaakt werd van virtuele feedback bij CVA-patiënten (>6 maanden) leidt tot hogere waarden in de FMA-UE.

Verder is de conclusie van een review<sup>12</sup>, naar de effecten van exergames en virtial reality, dat er gelimiteerd bewijs gevonden is dat de revalideren in een virtuele omgeving leidt tot verbeteringen in de armfunctionaliteit en ADL-vaardigheden.

Tot slot staat in de fysiotherapeutische richtlijnen voor een beroerte<sup>11</sup> (2014 blz. 43) dat het trainen van de paretische arm in een virtuele omgeving leidt tot een verbetering van de dagelijkse vaardigheden mits dit als aanvulling op reguliere oefentherapie gedaan wordt.

Uit het bovenstaande kan geconcludeerd worden dat, het aannemelijk is dat exergames en virtual reality gebruikt kunnen worden om de armvaardigheid en ADL-waarden te verbeteren.

#### <span id="page-9-0"></span>2.3 Het belang van reikbewegingen

Een CVA heeft vaak lichamelijke gevolgen, zoals halfzijdige verlamming, verlies van kracht en evenwichtsstoornissen<sup>9</sup>. De revalidatie die daarop volgt moet ervoor zorgen dat die verschijnselen verminderen. In dit hoofdstuk wordt verder onderzocht hoe reikoefeningen daar een bijdrage aan kan leveren.

Het begrip 'reikoefeningen' is echter erg breed, daarom wordt in de volgende paragrafen dieper ingegaan op de effecten van reikbewegingen en de intensiteit waarmee reikoefeningen gedaan kunnen worden. Aan het eind van ieder paragraaf worden eisen opgesteld voor de opbouw van het prototype.

#### De effecten van reikbewegingen

De effecten van reikbewegingen zijn in diverse studies en reviews onderzocht.

In één van die studies<sup>21</sup>, waarbij alle proefpersonen een jaar geleden een CVA hadden verkregen, bleek dat CVA-patiënten die voor twee weken lang met hun onaangedane hand reikoefeningen voorbij hun armbereik deden in staat waren verder en sneller te reiken dan CVA-patiënten die twee weken lang met hun onaangedane hand reikoefeningen binnen hun armbereik deden. Daarnaast bleek uit elektromyografie(EMG)- en krachtplaat-metingen dat de experimentele groep na de interventie de spieren van het aangedane been meer kon activeren en belasten dan de controle groep. De verhoogde spier activatie in de benen hielp vervolgens weer bij het balans houden in een zittende toestand en zorgde voor meer ondersteuning als er vanuit een zittende houding opgestaan werd (van zit naar staan).

Reikbewegingen worden voor het bevorderen van de zitbalans en het trainen van de onderste extremiteiten ook door andere onderzoeken<sup>23, 24</sup> aanbevolen. In onderzoek waar EMG- en krachtplaat-metingen gedaan werden was namelijk te zien dat de spieren in de onderste extremiteiten van de proefpersonen meer actief waren en meer belast werden op het moment dat voorbij de armlengte gereikt werd.

De reikrichting speelt volgens twee onderzoeken <sup>21, 24</sup> ook een rol in de mate waarin de beenspieren actief zijn. Zo bleek dat er meer activiteit in de spieren van het been op de EMG waargenomen werd waarin de reikrichting zich voltrok. Voor het revalideren van een CVA betekent dat een therapeut de patiënt in de richting van het aangedane been kan laten reiken (voorbij de armlengte met de paretische of onaangedane arm) om de spieractiviteit te stimuleren en geleidelijk meer op kracht te belasten<sup>21, 24</sup>.

Naast het versterken van de onderste extremiteiten en het bevorderen van de zit-balans dragen reikbewegingen ook bij aan het verbeteren van de rompstabiliteit<sup>20</sup> en rompcoördinatie<sup>24</sup>. Een review<sup>20</sup> constateert a.d.h.v. verschillende interventies dat de romp actief betrokken is wanneer er reikbewegingen gedaan worden voorbij de armlengte. Daarop volgt dat het doen van rompoefeningen weer andere positieve effecten tot gevolg heeft.

In verschillende onderzoeken<sup>33, 34</sup> is namelijk aangetoond dat CVA-patiënten die naast conventionele therapie, rompoefeningen doen significant verbeteren in de zit-balans, mobiliteit en de rompfunctionaliteit dan CVA-patiënten die enkel conventionele therapie volgen.

Uit het bovenstaande gedeelte kan worden opgemaakt dat:

- De gebruiker moet kunnen kiezen met welke hand hij of zij de oefeningen wilt uitvoeren.
- Reikoefeningen in het project verwerkt moeten worden.

#### Intensiviteit van reikoefeningen

In de vorige paragraaf zijn de effecten van reiken beschreven en daaruit kwam naar voren dat veel lichamelijke beperkingen van een CVA-patiënt verminderd kunnen worden als een patiënt regelmatig reikoefeningen doet die buiten het armbereik zijn.

Echter is het vaak voor CVA-patiënten niet mogelijk om meteen buiten de armlengte te reiken. Dat komt doordat CVA-patiënten de bewegingen van de romp nog niet goed met armbewegingen kunnen verenigen<sup>20, 21</sup> en daardoor het liefst binnen het bereik van hun armlengte reiken terwijl ze een ingezakte houding aanhouden<sup>20</sup>. Daarnaast kunnen CVA-patiënten ook niet ver reiken doordat ze vaak een slechte zitbalans hebben en moeite hebben om kracht op het aangedane been te zetten en de spieren rond de enkel te activeren<sup>21</sup>.

Om deze redenen is het van belang dat de intensiviteit van de reikoefeningen geleidelijk opgebouwd wordt. Met intensiviteit wordt de mate waarin er kracht en energie nodig is om een beweging te volbrengen bedoelt.

De opbouw van de intensiviteit wordt afgeleid vanuit een aantal praktische voorbeelden die in een oefengids<sup>8</sup> staan en wat vanuit bestaand onderzoek<sup>20</sup> aanbevolen is.

In de oefengids, die door diverse kenniscentra en revalidatie instellingen is opgesteld, staan oefeningen (waaronder ook reikoefeningen) die een CVA-patiënt zelf thuis kan uitvoeren. Bij iedere oefening wordt aangeraden deze 5 keer te herhalen, daarom wordt in het kader van dit project aangenomen dat 5 herhalingen voor CVA-patiënten een goed aantal is om mee te beginnen. Verder wordt in een review<sup>20</sup>, dat aan de hand van diverse onderzoeken is opgesteld, beschreven dat reikoefeningen die gemakkelijk moeten zijn voor de CVA-patiënt binnen de armlengte gedaan moeten worden, met één arm uitgevoerd moet worden, op een vaste ondergrond moeten gebeuren, de heup van de patiënt tijdens het reiken voldoende moet ondersteunen en voorspelbaar moeten zijn (reiken naar een stilliggend object). Als de patiënt daar eenmaal bekwaam in is dan kan de intensiviteit, volgens hetzelfde review, geleidelijk verhoogd worden door voorbij de armlengte te reiken, met twee armen tegelijkertijd te reiken, de patiënt op een onstabiele ondergrond te laten zitten, gedeeltelijk de heupen te ondersteunen en onvoorspelbare handelingen te laten doen (bijv. het vangen van een bal).

Uit het bovenstaande kan worden opgemaakt dat:

- De patiënt moet voordat de training begint, per set kunnen instellen hoeveel herhalingen hij of zij wilt doen. Met een minimum van 5 herhalingen.
- De oefeningen voor de makkelijkste moeilijkheidsgraad: binnen de armlengte zijn, met één arm uitgevoerd kunnen worden, voorspelbare handelingen zijn.
- Voor een hogere moeilijkheidsgraad moet: de reikopdracht buiten de armlengte vallen, er ook met twee armen tegelijkertijd gereikt worden en ook onvoorspelbare handelingen gevraagd worden.

### <span id="page-11-0"></span>2.4 Klinische meetinstrumenten

Klinische meetinstrumenten worden bij CVA-revalidatie toegepast voor diagnostiek, screening en/ of evaluatie. Bij de diagnostiek worden klinische meetinstrumenten na het verkrijgen van een CVA gebruikt om te bepalen in welke mate het (motorisch) functioneren van de patiënt verminderd is $^{11,14}$ . Op basis van de verkregen gegevens volgt een prognose voor het herstel en wordt er een doelgericht behandelplan opgesteld. Tijdens de revalidatie is het vervolgens van belang dat de voortgang op meerdere meetmomenten geëvalueerd wordt. In het algemeen gebeurd dat: binnen de eerste of tweede week, na drie maanden, na zes maanden en na één jaar nadat het CVA verkregen is<sup>11, 14</sup>. Het verloop van het (motorisch) functioneren zou echter beter in kaart gebracht kunnen worden als de metingen met een hogere regelmaat afgenomen zouden worden.

In het kader van dit project wordt daarom getracht een klinisch meetinstrument in de applicatie te verwerken, waar de armvaardigheid mee geëvalueerd kan worden.

De meetinstrumenten die toegepast worden bij het evalueren van de bovenste extremiteiten zijn de: Fugl-Meyer Assessment Upper Extrimities (FMA-UE), Action Research Arm Test (ARAT), Nine Hole Peg Test (NHPT), Abilhand, Utrecht Arm Test (UAT), Motor Activity Log (MAL) en Stroke Upper Limb Capacity Scale (SULCS).

Om één van deze instrumenten te kiezen wordt er een kardinale methode gebruikt. Met deze methode worden de meetinstrumenten aan de volgende voorwaarden getoetst:

- 1. Het instrument moet een gedeelte hebben waar uitsluitend de grove armmotoriek mee geëvalueerd kan worden.
- 2. Voor de evaluatie van de grove armmotoriek moet er geen voorwerp gemanipuleerd worden, deze kunnen namelijk niet gedigitaliseerd worden. De patiënt moet enkel op basis van de beweging die er verricht wordt beoordeeld worden.
- 3. Het instrument is betrouwbaar en valide.
- 4. Het instrument wordt vanuit de fysiotherapie en/of ergotherapie aanbevolen.
- 5. Het instrument moet in alle revalidatiefasen gebruikt kunnen worden.

De score die gegeven wordt is afhankelijk van de mate waarin het instrument aan de voorwaarde voldoet. Het puntensysteem gaat van 0 punten (voldoet in zijn geheel niet) t/m 4 punten (voldoet helemaal). Elke score wordt vervolgens met een weegfactor vermenigvuldigd, waarmee het belang van de voorwaarde benadrukt wordt. 1 punt betekent dat het gemiddeld belangrijk is, 2 punten betekent dat het redelijk belangrijk is en 3 punten betekend dat het zeer belangrijk is. Het klinisch instrument in het totaal het meest aantal punten heeft, wordt vervolgens het meest geschikt geacht om in de applicatie te verwerken (zie tabel 1).

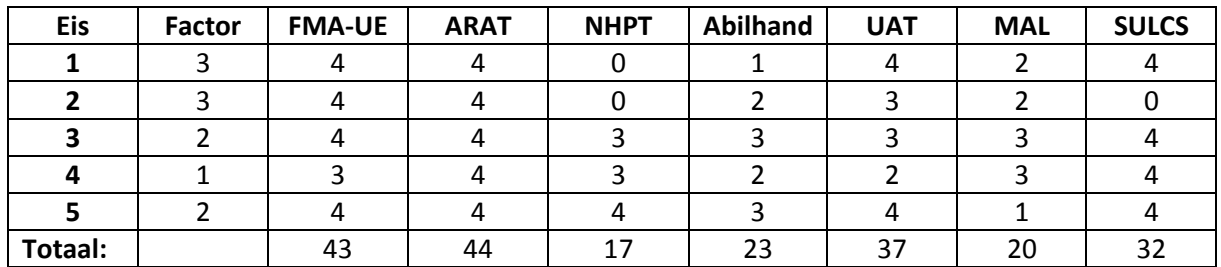

Tabel 1: Kardinale methode voor het kiezen van een klinisch meetinstrument.

Uit de kardinale methode is gebleken dat de Action Research Arm Test (ARAT) het meest geschikt is om in de applicatie te verwerken. De ARAT bestaat uit 19 vragen die in vier sub-testen onderverdeeld is: vijfvingergreep, cilindergreep, pincetgreep en grove armbewegingen.

Omdat het evalueren van de handvaardigheid buiten het kader van dit project valt, wordt alleen de sub-test voor de grove motoriek gebruikt.

Bij deze sub-test moet de patiënt voor de startpositie op een stoel zitten en zijn handen op schoot leggen.

Wanneer de starthouding is aangenomen zal patiënt de volgende 3 taken moeten uitvoeren:

- 1. Breng de hand naar het achterhoofd en leg deze vervolgens weer op schoot.
- 2. Plaats de hand op het hoofd en leg deze daarna weer op schoot.
- 3. Breng de hand naar de mond en leg deze daarna weer op schoot.

De score die de patiënt per taak kan behalen is tijdsgebonden en varieert van 0 t/m 3 punten. Het puntensysteem werkt namelijk als volgt:

- 0 punten worden er behaald als de patiënt de taak in zijn geheel niet kan uitvoeren
- 1 punt wordt behaald als de patiënt de taak gedeeltelijk uitvoert of er langer dan 60 seconden over doet. Bij het gedeeltelijk uitvoeren dient de test na 60 seconden gestopt te worden.
- 2 punten worden er behaald als de patiënt de taak voltooid tussen de 5 en 60 seconden
- 3 punten worden er gegeven als de patiënt de taak binnen 5 seconden voltooid.

Omdat de ARAT in de applicatie verwerkt moet worden betekent dit voor de eisen en wensen betekend dat:

- De ARAT (grove motoriek) met bijbehorende puntensysteem in de applicatie verwerkt moet worden, (<5 sec. = 3 punten, 5-60 sec. = 2 punten, 60< =1 punt, kan niet uitvoeren = 0 punten)

#### <span id="page-12-0"></span>2.5 Parameters

Zoals in de vorige paragraaf beschreven is, kunnen de motorische beperkingen van een CVA-patiënt door klinische metingen vastgesteld worden. Die motorische beperkingen kunnen vervolgens weer een negatief effect hebben op verschillende fysieke prestaties van een persoon. In de wetenschap worden daarom vaak variabelen(parameters) gemeten die iets over de fysieke prestaties van een persoon kunnen zeggen. De waardes van de parameters die bij CVA-patiënten gemeten worden kunnen erg verschillen met de waardes die bij gezonde mensen gemeten worden. Hieronder worden daarom de snelheid, bewegingstijd, hoekuitslagen, romp- en handverplaatsing verder onderzocht. Aan het einde van deze paragraaf is vervolgens bepaald welke van deze parameters door het prototype vastgelegd moet kunnen worden.

De eerste parameter die voor het prototype mogelijk interessant is om vast te leggen, is de snelheid van bewegen. In de studie van M. C. Cristea<sup>29</sup> bleek namelijk dat de snelheid waarmee een arm bewogen kan worden significant verschilt tussen CVA-patiënten en gezonde mensen. De proefpersonen moesten tijdens het proefprotocol meerdere malen reiktaken uitvoeren. Uit de resultaten bleek vervolgens dat gezonde mensen tijdens de uitvoering van iedere reiktaak een significant hogere pieksnelheid behaalde dan CVA-patiënten. Daarnaast bleek de snelheid aan het einde van iedere beweging ook hoger te zijn bij gezonde mensen.

Naast de snelheid kan de tijd waarin een beweging uitgevoerd wordt, ook worden beschouwd als een goede parameter. Deze twee parameters hebben een verband met elkaar, want de eenheid van snelheid wordt in meters per seconde (m/s) genoteerd. De snelheid kan pas berekend worden als de afgelegde weg in meters en de tijd in seconden bekend zijn. De snelheid is dus de afgelegde weg die per tijdseenheid afgelegd wordt.

Omgekeerd heeft de snelheid ook een invloed op de bewegingstijd, want de bewegingstijd zal verkorten wanneer een reikbeweging met een verhoogde snelheid uitgevoerd wordt. Daarnaast kan de bewegingstijd van een reikbeweging ook verkort worden als de hand efficiënter verplaatst wordt. Het traject die de hand aflegt wordt dan namelijk korter.

In meerdere studies<sup>31, 32</sup> is aangetoond dat CVA-patiënten meer tijd nodig hebben om een reiktaak te voltooien dan gezonde mensen. Daarnaast werd aangetoond dat de bewegingstijd bij CVA-patiënten een significant verband heeft met de gradatie waarin een patiënt beperkt is (FMA-UE). Als een CVA-

patiënt een hoge score haalt met het FMA-UE zal diegene dus minder tijd nodig hebben om een reiktaak te volbrengen dan een CVA-patiënt die een lage score haalt met het FMA-UE.

Doordat het FMA-UE een hoge correlatie heeft met de ARAT<sup>14</sup> wordt verwacht dat de bewegingstijd ook een significant verband zal hebben met de ARAT.

Verder is in een andere studie<sup>21</sup> aangetoond dat CVA-patiënten de reiktijd kunnen verkorten door een aantal weken reikbewegingen te oefenen. In het artikel werd verklaard dat de tijd korter werd, omdat de patiënten van de experimentele groep, na een aantal weken trainen, in staat waren de reikbeweging met een hogere snelheid uit te voeren. De reiktijd kan daardoor ook gezien worden als een indicator voor het motorisch herstel van een CVA.

Naast de reeks parameters die tot dusver behandelt zijn, kunnen de hoekuitslagen van gewrichten ook als bruikbare parameters gezien worden. Twee onderzoeken 31, 32 hebben namelijk aangetoond dat de hoekuitslagen in het ellenbooggewricht, schoudergewricht en de romprotatie van gezonde mensen bij het voorwaarts reiken significant verschillen met de hoekuitslagen van CVA-patiënten. De gezonde proefpersonen konden vergeleken met CVA-patiënten meer extensie in het ellenbooggewricht verrichten. Daarnaast was in het schoudergewricht bij gezonde mensen meer anteflexie waar te nemen.

Bij CVA-patiënten werd daarentegen meer rotatie in de romp waargenomen. Eén van de bovengenoemde onderzoeken<sup>31</sup> verklaarde dat de romprotatie bij CVA-patiënten als compenserende strategie gebruikt wordt bij het uitvoeren van reikoefeningen. CVA-patiënten kunnen door de verminderde anteflexie in het ellenbooggewricht en anteflexie in het schoudergewricht namelijk hun arm minder ver uitstrekken en zullen bij het reiken daarom meer gebruik moeten maken van de rotatie en de verplaatsing van de romp.

De verplaatsing van de romp wordt echter met parameters waargenomen die iets over de afgelegde afstand kunnen zeggen, zoals mm, cm, dm, m etc. In veel studies<sup>20, 22, 24, 31</sup> is dat dan ook onderzocht. CVA-patiënten blijken hun romp meer te verplaatsen bij het reiken<sup>31</sup>. Dat wordt gedaan omdat ze vaak hun arm niet volledig meer kunnen strekken en daarom de romp als compenserend middel inzetten.

Die compensatie is ook terug te zien als naar de timing gekeken wordt waarin de romp verplaatst wordt. Het blijkt namelijk dat gezonde mensen de romp pas verplaatsten aan het einde van een voorwaartse reikbeweging<sup>22, 24</sup>. De rompbeweging wordt daarbij geleidelijk ingezet in het verlengde van de armbeweging<sup>22</sup>.

Bij CVA-patiënten wordt de romp bij het reiken al in een eerder stadium verplaatst<sup>31</sup>. Zoals hierboven eerder vermeld is, wordt dat gedaan om de beperkingen van de arm te compenseren. Het gebruik van de romp blijkt daardoor ook hoog te correleren met de gradatie van de beroerte (FMA-UE). De beschreven beperkingen van de arm hebben naast de compensatie van de romp ook een effect op het traject wat door de hand afgelegd wordt. Uit diverse onderzoeken<sup>31, 32</sup> blijkt namelijk dat het traject die door de hand aflegt wordt tijdens het reiken bij CVA patiënten significant groter is dan bij gezonde mensen. De langere trajecten kunnen volgens deze onderzoeken verklaard worden a.d.h.v. de synergiën die in de arm opspelen tijdens het reiken, want anteflexie van de schouder gaat vaak ongewild gepaard met abductie.

Samenvattend kan worden geconcludeerd dat er veel parameters zijn die de verschillen tussen gezonde mensen en CVA-patiënten kunnen aantonen. Uiteindelijk is besloten dat het prototype de bewegingstijd, snelheid en afgelegde traject van de hand vast moet kunnen leggen. De hoekuitslagen worden buiten beschouwing gelaten omdat die al in een ander soortgelijk project<sup>3</sup> met de Kinect vastgelegd zijn. De betrokkenheid van de romp wordt daarnaast buiten beschouwing gelaten vanwege het tijdsbestek dat aan dit project gegeven is.

De eisen die uit dit onderzoek volgen zijn:

- Dat de snelheid van de hand in de applicatie te volgen moet zijn.
- Dat het traject die door de hand aflegt wordt moet in de applicatie bijgehouden worden.
- Dat de bewegingstijd moet door de applicatie vastgelegd worden.

# <span id="page-14-0"></span>3 Eisen en wensen

Om de ontwikkeling van de applicatie richting te geven, worden eisen en wensen opgesteld. Die eisen en wensen komen voort uit het onderzoek in de analyse fase.

- 1. De handelingen die de patiënt moet verrichten moeten door middel van afbeeldingen, auditieve feedback en/of instructiefilmpjes uitgelegd worden.
- 2. De applicatie moet enkel door de bewegingen aangestuurd kunnen worden. Dus de gebruiker moet na het opstarten van de applicatie in staat zijn zonder het gebruik van een computermuis alle handelingen van de test uit kunnen voeren.
- 3. De gebruiker moet kunnen kiezen met welke hand hij of zij de oefeningen wilt uitvoeren.
- 4. Tijdens het verrichten van de handelingen moet het door gebruik van kleur, beeld en vorm duidelijk worden welke taak van de patiënt verwacht wordt.
- 5. De patiënt moet bij het gebruik van de applicatie gestimuleerd door middel van scores die bijgehouden worden.
- 6. In de applicatie moet een logboek van de behaalde prestaties bijgehouden worden, die voor een behandelaar (fysiotherapeut, revalidatiearts) bruikbaar zijn.
- 7. Er moeten reikoefeningen in de applicatie verwerkt zijn.
- 8. De patiënt moet voordat de training begint, per set kunnen instellen hoeveel herhalingen hij of zij wilt doen. Met een minimum van 5 herhalingen.
- 9. De oefeningen moeten voor de makkelijkste moeilijkheidsgraad: binnen armlengte zijn, met één arm uitgevoerd kunnen worden, voorspelbare handelingen zijn.
- 10. Voor een hogere moeilijkheidsgraad moet: de reikopdracht buiten de armlengte vallen, er ook met twee armen tegelijkertijd gereikt worden en ook onvoorspelbare handelingen gevraagd worden.
- 11. De ARAT (grove motoriek) moet met bijbehorend puntensysteem in de applicatie verwerkt worden,  $\leq$  sec. = 3 punten, 5-60 sec. = 2 punten, 60  $\leq$  =1 punt, kan niet uitvoeren = 0 punten)
- 12. De maximale snelheid moet in de applicatie te volgen zijn.
- 13. Het traject die door de hand aflegt wordt moet in de applicatie bijgehouden worden.
- 14. De bewegingstijd moet door de applicatie vastgelegd worden.

# <span id="page-15-0"></span>4 Ontwikkelingsfase

Tijdens de ontwikkelingsfase wordt er naar oplossingen gezocht om de eisen die in het vorige hoofdstuk beschreven staan te realiseren. Hoofdzakelijk zullen die oplossingen ervoor zorgen dat de computer bewegingen van een mens kan herkennen en een bepaalde waarde aan die bewegingen kan geven (bijv. de tijd of de ARAT score). De keuzes die voor deze oplossingen gemaakt worden hangen nauw samen met de technische mogelijkheden die de Kinect te bieden heeft. De ontwikkeling van de applicatie wordt in dit hoofdstuk daarom stapsgewijs behandeld en zal gepaard gaan met algemene uitleg over de data die met de Kinect V2 verwerkt wordt.

### <span id="page-15-1"></span>Stap 1: De camera initiëren

Om met de Kinect te kunnen werken moet eerst de camera geïnitieerd worden. Dat houdt in dat de applicatie bij het opstarten de aangesloten Kinect herkent. Als dat gedaan is kan er data geregistreerd worden. De Kinect is in staat om infrarood-, diepte-, kleur-, audio- en lichaamsdata te registreren (zie figuur 1). In het kader van dit project is dat echter niet nodig. Daarom is de keuze gemaakt om alleen kleurendata en body data te gebruiken. De kleurendata is nodig om de gebruiker op het scherm weer te geven en de bodydata moet gebruikt worden voor het gecomputeriseerd herkennen van bewegingen.

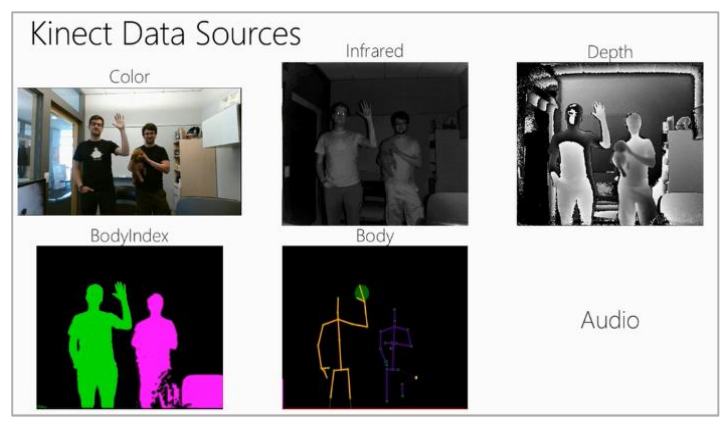

Figuur 1 representatie van de verschillende data die met de Kinect gebruikt kan worden. Bron[: http://www.microsoft.com/en](http://www.microsoft.com/en-us/kinectforwindows/develop/how-to-videos.aspx)[us/kinectforwindows/develop/how-to-videos.aspx](http://www.microsoft.com/en-us/kinectforwindows/develop/how-to-videos.aspx)

### <span id="page-15-2"></span>Stap 2: Kleurendata verwerken

Voordat de gebruiker zichzelf op het scherm kan zien moet een gebied op het scherm gereserveerd worden waar het kleurenbeeld op getoond wordt. In de applicatie is dat gebied 960 pixels breed en 540 pixels hoog (zie figuur 2). De kleurendata die met de Kinect naar beeld (frames) omgezet\* kan worden heeft echter een resolutie van 1920 x 1080. Als het beeld op het scherm weergegeven wordt, zal deze dus met een factor van vier verkleind worden. Hier is bewust voor gekozen, omdat er nu nog de mogelijkheid is om instructies en scores boven en rechts van het kleurenbeeld te tonen.

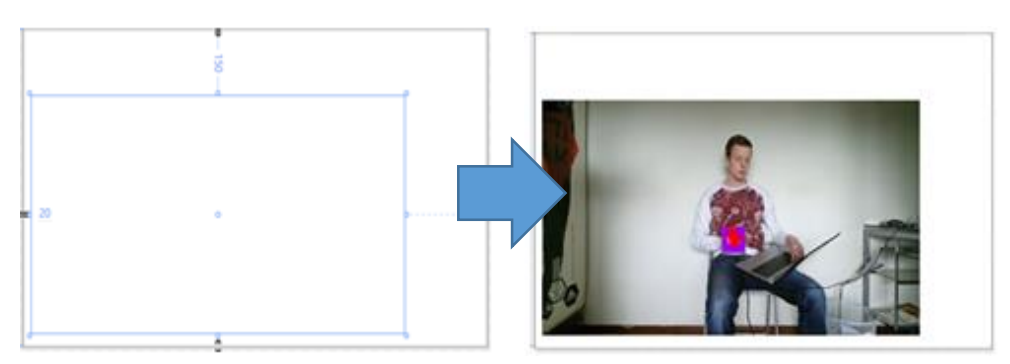

Figuur 2: Het formaat van 960 \* 540 pixels dat op het toegewezen is voor het kleurenbeeld

\_\_\_\_\_\_\_\_\_\_\_\_\_\_\_\_\_\_\_\_\_\_\_\_\_\_\_\_\_\_\_\_\_\_ \* Zie bijlage A voor uitleg over hoe kleurendata omgezet word naar een kleurenframe.

### <span id="page-16-0"></span>Stap 3: Body Data gebruiken

Zoals eerder vermeld, is de body data noodzakelijk voor het gecomputeriseerd herkennen van bewegingen. Met de body data van de Kinect kunnen 25 lichaamspunten

gevolgd worden. Omdat in de applicatie reikbewegingen verwerkt moeten worden, zullen er daar slechts 6 van gebruikt worden (zie figuur 3).

Deze 6 lichaamspunten zijn representaties van de:

- Rechter hand
- Rechter heup
- Hoofd
- Nek
- Linker hand
- Linker heup

De Kinect hanteert een 3 dimensionaal assenstelsel waar de positie van ieder lichaamspunt in meters gedefinieerd is. De oorsprong van dat assenstelsel bevindt zich in het centrum van de infraroodsensor van de Kinect (zie figuur 4). De X-waarde representeert daarbij de waarde op de horizontale as, de Ywaarde de waarde op de verticale as en de Z-waarde de waarde op de diepte as. Op het moment dat een lichaamspunt zich links van de infraroodsensor bevindt krijgt deze dus een negatieve X-waarde en als een lichaamspunt zich onder de infraroodsensor bevindt krijgt deze een negatieve Y-waarde. De kennis over hoe de waardes van lichaamspunten zich verhouden ten opzichte van camera is van belang bij het gecomputeriseerd herkennen van bewegingshandelingen. De coördinaten van de lichaamspunten moeten dan namelijk met elkaar vergeleken worden.

Om dit principe te verduidelijken zal hieronder een voorbeeld van een bewegingsopdracht volgen.

De bewegingsopdracht is als volgt: "breng de linkerhand achter het hoofd ".

Voor deze opdracht moeten de lichaamspunten van de linkerhand en het hoofd gebruikt worden.

Op het moment dat de linkerhand voor het gezicht gehouden wordt, is de X- en Y-waarde van de handpunt gelijk aan de X- en Y-waarde van het hoofdpunt. Vanuit deze uitgangspositie zal het een en ander worden verduidelijkt. Als de hand vanuit de uitgangspositie naar rechts wordt verplaatst dan neemt de x waarde van de hand ten opzichte van de x waarde van het hoofd toe. Indien de hand vanuit de uitgangspositie verticaal naar boven wordt verplaats dan neemt de y waarde van de hand toe ten opzichte van de y waarde van het hoofd. Brengen we de hand vanuit de uitgangspositie achter het hoofd en de X- en Y- waarde gelijk blijven aan de uitgangspositie, dan is de Zwaarde van de hand groter dan het hoofd. Om de beweging te registreren in de Kinect dienen er marges aangegeven te worden. Dus een denkbeeldige ruimte achter het hoofd (zie figuur 5)

\_\_\_\_\_\_\_\_\_\_\_\_\_\_\_\_\_\_\_\_\_\_\_\_\_\_\_\_\_\_\_\_\_\_

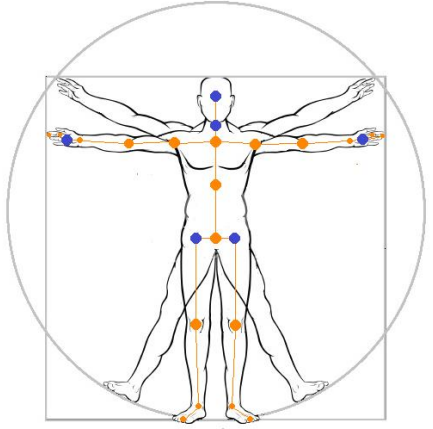

Figuur 3: De 25 lichaamspunten die door de Kinect V2 gedetecteerd kunnen worden. De punten die blauw zijn worden bij de opbouw van de applicatie

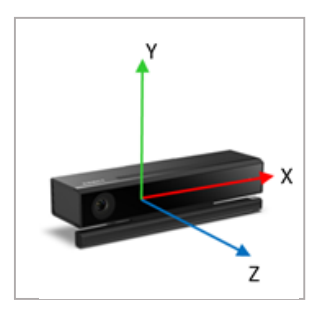

Figuur 4: De oorsprong van het assenstelsel dat de Kinect hanteert. Hier is X = 0 m, Y = 0 m en Z = 0 m

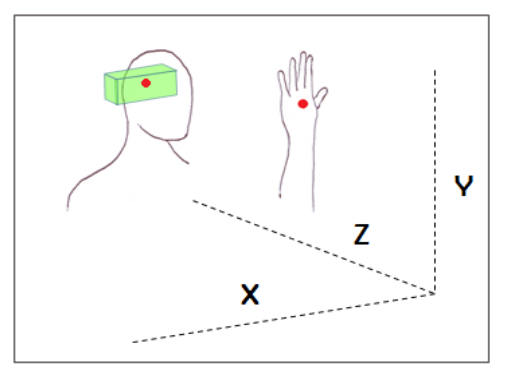

Figuur 5: Voorbeeld voor het gecomputeriseerd herkennen van een beweging. Als het handpunt in de groene ruimte komt wordt deze als een beweging herkent.

De maten van deze marges zijn berekend op basis van antropometrische data<sup>36, 37</sup>van een gemiddeld persoon van 60+.

<sup>\*</sup> Zie bijlage B voor de margeberekeningen die bij het prototype voor de ARAT gedaan moest worden

### <span id="page-17-0"></span>Stap 4: Zorgen dat de computer door bewegingen aangestuurd kan worden.

In één van de eisen staat dat de applicatie door bewegingen bestuurd moet worden.

Om die besturing te realiseren moet er een cursor worden gebruikt om een interactie met de applicatie aan te gaan. Er is gekozen voor de cursor van Vangos Pterneas<sup>43</sup> (zie figuur 6). Vangos Pterneas is een software ontwikkelaar die een cursor ontwikkeld heeft. Het voordeel van deze cursor is dat deze de hand volgt ongeacht het handgebaar (open of gesloten hand etc.).

### <span id="page-17-1"></span>Stap 5. Terug te koppelen parameters

#### berekenen

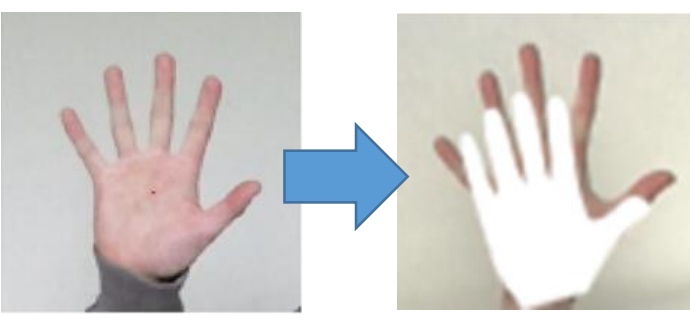

Figuur 6: Een cursor de positie van de hand laten volgen

Om de parameters te kunnen verkrijgen moeten er een aantal formules en berekeningen verwerkt worden in de

applicatie. In de volgende sub-paragrafen is terug te lezen hoe de parameters verkregen worden en welke formules er toegepast zijn.

#### Tijd

De tijd dient opgenomen te worden om te bepalen hoelang de gebruiker er over doet om een reikbeweging of opdracht te volbrengen. In de applicatie wordt er daarom een ingebouwde stopwatch gebruikt die de tijd waarneemt in minuten, seconden en milliseconden.

Daarnaast moet er voor het berekenen van de snelheid bij ieder frame dat binnenkomt genoteerd worden wat de tijd is in milliseconden. Die notatie moet net als hierboven gestart worden aan het begin van iedere reikbeweging of bewegingstaak en eindigen wanneer deze volbracht is.

#### Traject van de hand berekenen

Om het afgelegde traject van de linker of rechter hand te meten worden de X-, Y- en Z-coördinaten van een handpunt m.b.v. de Body data bepaald. Daarbij moet in het programma aangegeven zijn wanneer een beweging begint en wanneer die eindigt.

Het berekenen van het afgelegde traject begint met het bepalen van de locatie van de hand als een 3-D punt. Waarin P de handpunt is op het moment dat een frame binnenkomt. P is dus het handpunt in het huidige frame.

$$
P = \begin{pmatrix} Px \\ Py \\ Pz \end{pmatrix}
$$

Op het moment dat de coördinaten van P bepaald zijn moeten ook de coördinaten van het handpunt opgevraagd worden van een frame daarvoor (dus 1/30 van een seconde eerder). Q is daarmee het hand punt dat 1/30 van een seconde eerder verkregen was dan het huidige frame.

$$
Q=\begin{pmatrix}Qx\\Qy\\Qz\end{pmatrix}
$$

Als de coördinaten van P en Q verkregen zijn moet vervolgens de formule gebruikt worden die de afstand tussen twee 3-D punten berekent. Dat is:

$$
PQ = \sqrt{(Px - Qx)^2 + (Py - Qy)^2 + (Pz - Qz)^2}
$$

Moet deze opgeslagen worden in een matrix (zie tabel 2 voor een voorbeeld, in de 2<sup>e</sup> kolom worden de berekende afstanden opgeslagen).

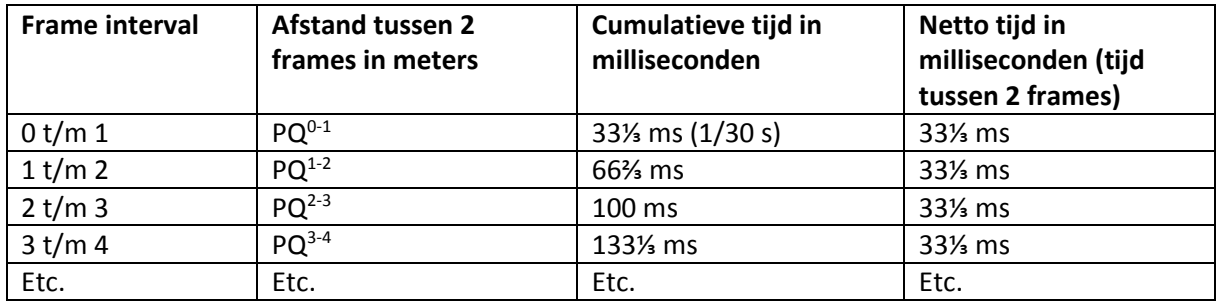

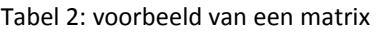

Het totaal afgelegde traject kan vervolgens berekend worden door de som van de berekende deelafstanden (de afstanden van de tweede kolom in tabel...) te nemen.

x (Afgelegde handtraject) **=**  $\sum PQ^{0-1}$  +  $PQ^{1-2}$  +  $PQ^{2-3}$  + …

#### De snelheid van een handbeweging berekenen

Nu de tijd van ieder frame en de afgelegde afstand van de hand tussen ieder frame berekend zijn kan de snelheid van de hand per frame berekend worden.

Dit wordt gedaan door de formule voor de snelheid te gebruiken:

$$
v = \left(\frac{PQ}{\Delta t}\right) / 1000
$$

v = momentane snelheid

PQ = ∆x = de afstand van de hand die afgelegd is tussen twee frames ∆t = de tijd in milliseconden tussen twee frames

De gemiddelde snelheid van de beweging kan berekend worden a.d.h.v. de bewegingstijd en de totaal afgelegde afstand.

$$
v_{gem} = \frac{\Delta x}{\Delta t} = \frac{x_1 - x_0}{t_1 - t_0}
$$

vgem = de gemiddelde snelheid ∆x = het totale afgelegde traject van de hand in meters ∆t = de tijd in seconden

# <span id="page-19-0"></span>5 Prototype 1.0

Om de stappen van de ontwikkelingsfase te verduidelijken is de werking van het prototype hieronder toegelicht.

De werking is als volgt:

Zodra de applicatie opgestart worden er twee knoppen automatisch boven de heuppunten geplaatst en beginnen de twee handcursors de handen te volgen. In het instructie vak die boven het kleurenbeeld te zien is wordt uitgelegd dat de gebruiker een keuze moet maken voor de linker of rechter hand.(zie figuur 7A)

Als de keuze gemaakt is, is alleen de cursor van de voorkeurshand actief. Daarnaast verdwijnen de knoppen waar de voorkeurshand mee gekozen kon worden en komt daar een nieuwe knop, genaamd Test, voor in de plaats (zie figuur 7B).

Als de gebruiker die knop activeert, begint de tijd te lopen en verschijnt er een blauwe cirkel ter hoogte van de Glabella. De proefpersoon moet nu zijn hand naar zijn achterhoofd brengen (figuur 7C)

Als de taak uitgevoerd is: 'verdwijnt de cirkel, is de behaalde score rechts van het kleurenbeeld te zien en wordt de tijd gestopt'. (figuur 7D)

Om de volgende opdracht van de ARAT uit te voeren moet de Testknop opnieuw geactiveerd worden. De tijd wordt dan gereset en er verschijnt dan een gele cirkel boven het hoofd van de gebruiker. Na het volbrengen van de opdracht stopt de tijd weer en verschijnt er een tweede score rechts van het kleurenscherm.

De Test knop moet vervolgens voor de laatste keer geactiveerd worden. De tijd wordt dan weer gereset en ter plaatse van de mond verschijnt er voor de laatste keer een cirkel. Als de gebruiker dan de hand naar de mond gebracht heeft verdwijnt de cursor samen met de Test knop en verschijnt de score van de derde oefening.

Als de scores dan genoteerd zijn kan de applicatie afgesloten worden.

**Instructies** 

**A** Kies met welke hand je de ARAT (Arm Research Action Test) wilt uitvoeren. Je maakt je keuze door de hand van je keuze groen te laten worden door boven de LH (Left Hand) knop of boven de RH (Right Hand) knop

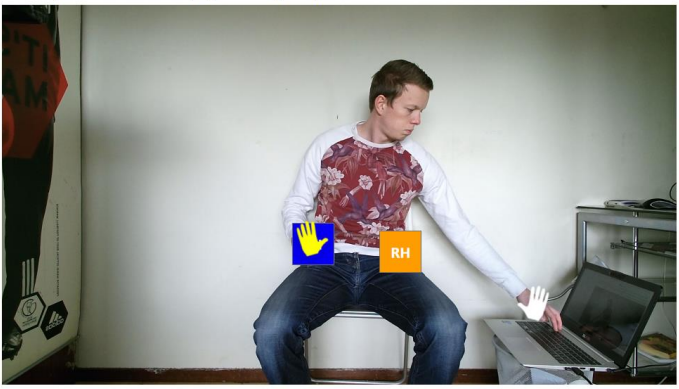

**Instructies B** Blijf boven de paarse knop zweven om de eerste taak van de ARAT uit te voeren. Wanneer de tijd begint te lopen moet je, je linkerhand naar je achterhoofd brengen en daarmee de luchtblauwe cirkel laten verdwijnen.

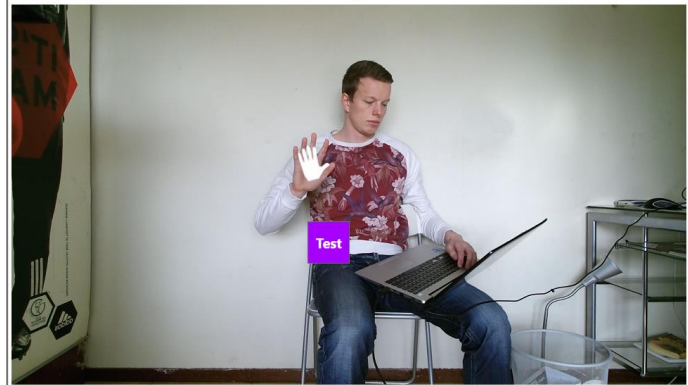

**Instructies** Blijf boven de paarse knop zweven om de eerste taak van de ARAT uit te voeren.<br>Eksterne officieer is achterhoofd brand Wanneer de tijd begint te lopen moet je, je linkerhand naar je achterhoofd brengen en<br>daarmee de luchtblauwe cirkel laten verdwijnen.

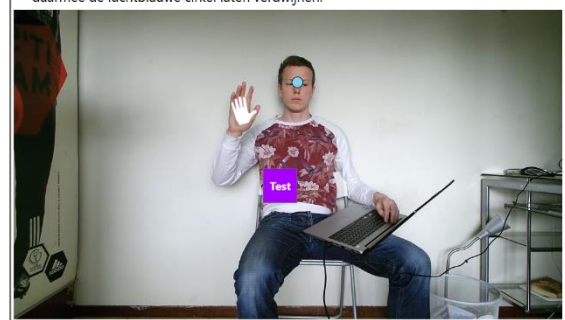

Instructies Om de tweede taak te krijgen moet je nogmaals met je linker hand boven de paarse

**D**

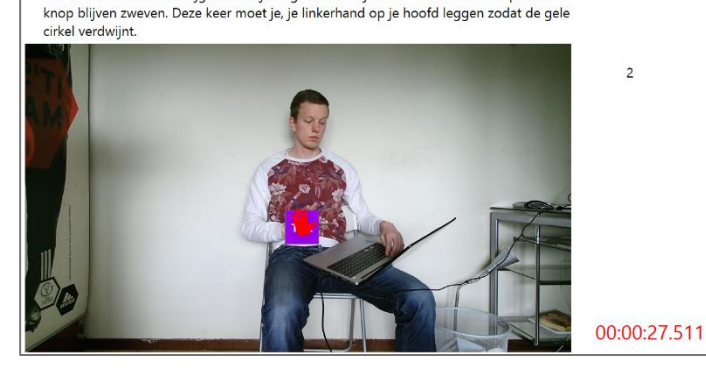

Figuur 7: De werking van het prototype

 $00:00:11.185$ 

 $\overline{z}$ 

# <span id="page-20-0"></span>6 Evaluatie 1.0

Bij de ontwikkeling van een applicatie is het van belang dat er in een vroeg stadium getest en geëvalueerd wordt. Dit zorgt er namelijk voor dat technische tekortkomingen snel in kaart gebracht kunnen worden. Om deze reden is het prototype kort na de ontwikkelingsfase met een gebruikerstest en aan de hand van de opgestelde eisen geëvalueerd (zie figuur 8). Bij de evaluatie die aan de hand van de eisen voltrokken is, lag de nadruk echter meer op het toetsen van de beoogde functionaliteit, terwijl met de gebruikerstest er vooral naar het gebruikersgemak en uitvoerbaarheid gekeken werd.

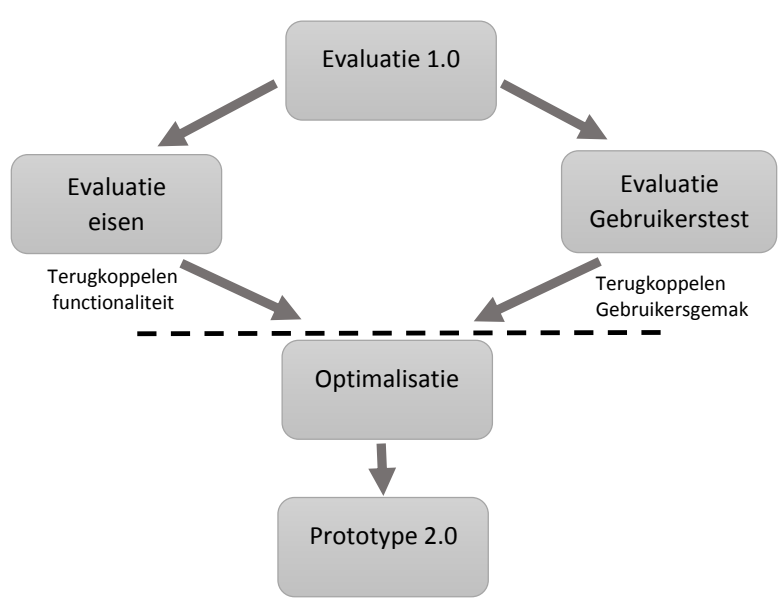

Figuur 8: het proces van testen en evalueren die uiteindelijk moet leiden tot een beter werkende applicatie.

#### <span id="page-20-1"></span>6.1 Evaluatie eisen en wensen 1.0

In de tabel hieronder wordt de werking van het prototype aan de hand van de eisen getoetst. In de kolom voor de score is aangegeven in hoeverre prototype aan de eisen voldoet. De eisen waar het prototype gedeeltelijk of niet aan voldoet zullen tijdens de 2<sup>e</sup> evaluatiefase opnieuw geëvalueerd worden.

#### + = voldoet, ± = voldoet gedeeltelijk en ‒ = voldoet niet

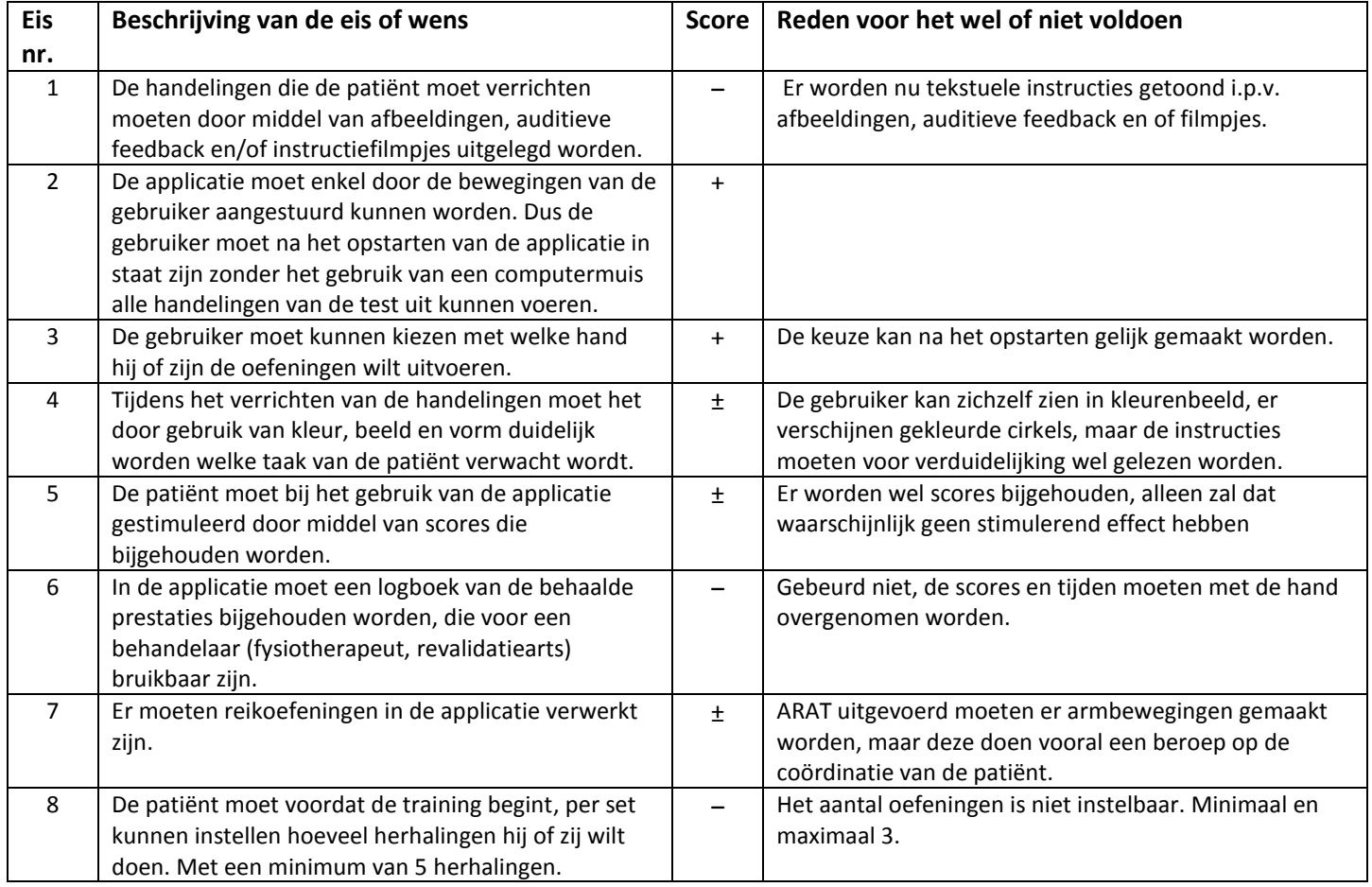

Tabel 3: Overzicht van de eisen en wensen waar het voorlopige prototype wel, gedeeltelijk of niet aan voldaan heeft.

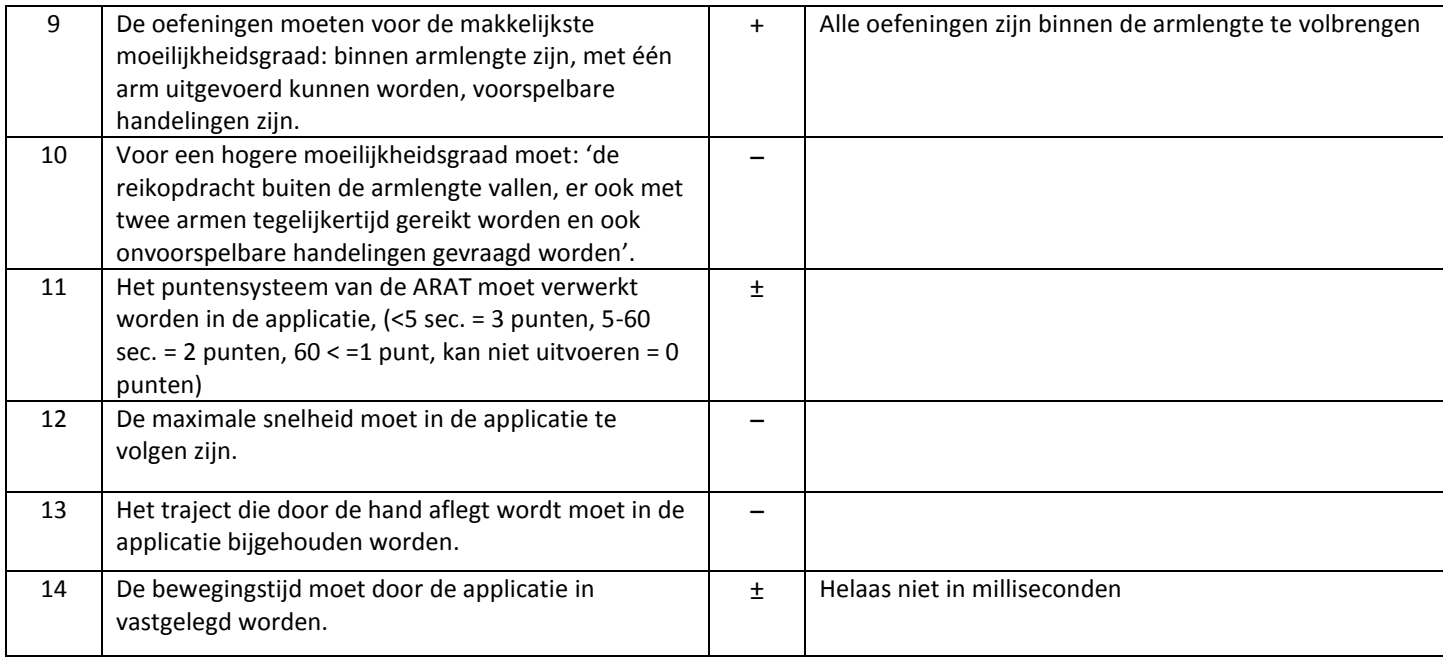

### <span id="page-21-0"></span>6.2 Gebruikerstest

Om te testen of de applicatie intuïtief en gebruikersvriendelijk is wordt deze door 12 proefpersonen getest\*. Daarnaast wordt er tijdens de uitvoering gekeken of er programmatische fouten in de applicatie zitten die het functioneren van de applicatie verstoren. Als er fouten in zitten dan moeten die in de optimalisatiefase(zie hoofdstuk 7) verbeterd worden.

#### Proefopstelling

De proefpersoon neemt plaats op een stoel die 1 meter vanaf een tafel (hoogte 73cm) is gezet. Op de tafel wordt een laptop (voor specificaties zie Hoofdstuk 4) geplaatst waar de applicatie op geïnstalleerd is.

Achter de laptop is op een statief de Kinect gepositioneerd die net boven de laptop uitsteekt, zodat de Kinect de persoon die plaatsgenomen heeft in het midden van het beeld opgenomen kan worden(zie figuur 9 voor de proefopstelling).

#### Proefpersonen

Aan dit onderzoek hebben 12 gezonde mensen deelgenomen.

figuur 9: proefopstelling

De groep bestond uit 7 vrouwen en 5 mannen met een leeftijd van 21 ± 4 jaar (gemiddeld 19,8 jaar). Ieder persoon heeft vrijwillig toestemming gegeven voor de participatie van dit onderzoek. Vooraf werd bekend gemaakt dat zij niet gefilmd zouden worden en was bekend dat ze geen last hadden van epileptische aandoeningen. Geen van de proefpersonen heeft in het verleden een beroerte gehad.

#### Proefprotocol

Elke proefpersoon moest recht voor de laptop en camera plaatsnemen. Bij iedere proefpersoon werd vervolgens verteld dat en dat er instructies op het scherm zouden verschijnen wanneer de applicatie opgestart werd. Als de proefpersoon dat begrepen had kon de applicatie gestart worden. Tijdens de proef werd door de onderzoeker het aantal seconden en de ARAT score die per taak behaald was vastgelegd. Met die vastgelegde scores en tijden kan gekeken worden of de applicatie naar behoren

\_\_\_\_\_\_\_\_\_\_\_\_\_\_\_\_\_\_\_\_\_\_\_\_\_\_\_\_\_\_\_\_\_\_

<sup>\*</sup> Zie bijlage C: om de gehele gebruikerstest te zien

werkt. Verder werd aan na het voltooien van de test aan de proefpersoon gevraagd om een evaluatieformulier in te vullen.

### <span id="page-22-0"></span>6.3 Resultaten gebruikerstest 1.0

De verkregen resultaten die a.d.h.v. de gebruikerstest verkregen waren zijn hieronder in twee delen. In het eerste deel worden de ingevulde scores die de proefpersonen gegeven hebben beschreven. In het tweede deel zijn de vastgelegde metingen omschreven.

#### Resultaten gebruikersvriendelijkheid

Zoals in het protocol is beschreven wordt er door iedere proefpersoon na de test een vragenlijst ingevuld om te bepalen hoe gebruikersvriendelijk de applicatie is. Per vraag werd een onderwerp die gerelateerd is aan de gebruikersvriendelijkheid met een vijfpunten schaal beoordeeld\*. Een overzicht van de beoordeling is in figuur 10 te zien.

De stippellijn geeft aan wat de gemiddelde score is van de 6 vragen samen. Deze staat op een hoogte van 3,47 punten. Met dat resultaat kan gesteld worden dat de gebruikersvriendelijkheid van het prototype voldoende is. Als de scores echter per vraag bekeken worden dan zijn de goede en minder goede aspecten van het prototype te onderscheiden. De scores die per vraag behaald zijn worden daarom hieronder verder toegelicht.

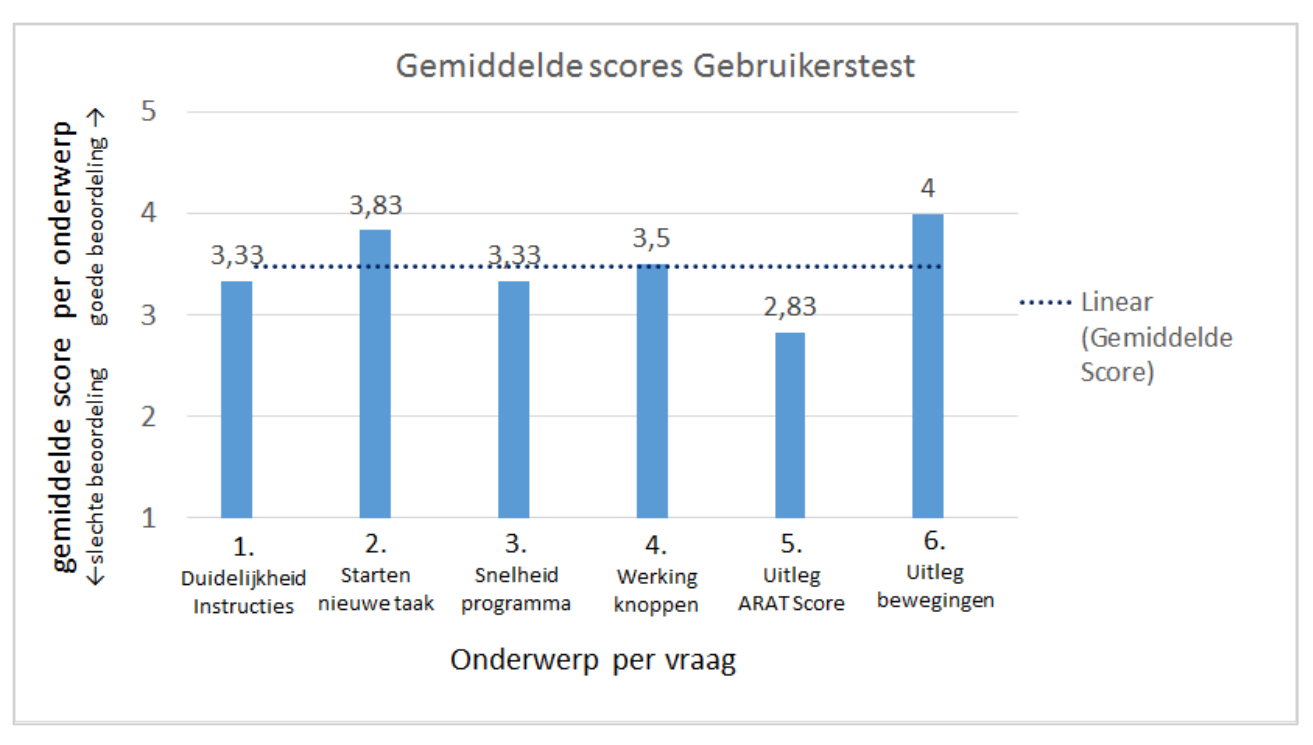

Figuur 10: De gemiddelde score die door de 12 proefpersonen per vraag gegeven is.

Met de eerste vraag werd bepaald of de instructies die op het scherm weergegeven zijn duidelijk waren. Met de verkregen score van 3,33 kon vastgesteld worden dat die redelijk was. Er kunnen echter nog veranderingen plaatsvinden om deze te verbeteren.

Eén van die veranderingen zou het vergroten van de lettertype kunnen zijn, want meerdere proefpersonen hadden bij de op- en aanmerkingen neergezet dat dit voor de leesbaarheid iets groter had gemogen.

Een aantekening die bij die opmerkingen echter gemaakt moet worden is dat de proefpersonen het lettertype mogelijk wel leesbaar hadden gevonden als het beeld tijdens de test met een HDMI kabel op een televisie geprojecteerd was. De lettertype zou namelijk op deze manier ook groter zijn geweest. Voor de optimalisatiefase worden de instructies daarom niet veranderd.

\_\_\_\_\_\_\_\_\_\_\_\_\_\_\_\_\_\_\_\_\_\_\_\_\_\_\_\_\_\_\_\_\_\_

<sup>\*</sup> Zie bijlage D om de ingevulde uitslagen van de gebruikerstest te zien

Met de tweede vraag kon geëvalueerd worden of het starten van een nieuwe taak gemakkelijk was of niet. De score die bij de tweede vraag is behaald was gemiddeld 3,83 punten, wat betekent dat het starten van een nieuwe taak vrij duidelijk gevonden werd. Met dat resultaat kan gesteld worden dat de stapsgewijze manier waarin het programma doorlopen wordt en de bereikbare posities van de knoppen voor de meeste mensen begrijpelijk is.

De snelheid van het systeem werd bij de derde vraag als niet snel/niet langzaam beoordeeld. De tijd die nodig is om een knop te activeren is waarschijnlijk de oorzaak voor die lage beoordeling. Er zijn namelijk 2 seconden nodig om een knop te activeren en de meeste mensen zullen dat waarschijnlijk te lang vinden duren. In de optimalisatiefase zal de tijd die nodig is om de knoppen activeren daarom verkort moeten worden.

De werking van de knoppen werd over het algemeen vrij duidelijk gevonden. Alleen in het eerste gedeelte van de test hadden de meeste proefpersonen moeite met de werking van de knoppen, omdat dit nog onbekend voor hun was. Om een knop te activeren moet namelijk eerst de handcursor boven de knop geplaatst worden, waardoor vervolgens de cursor van kleur (rood  $\rightarrow$  geel  $\rightarrow$  groen) verandert. De kleur groen betekent dat de knop geactiveerd is. De meeste proefpersonen begrepen die werking pas na het uitvoeren van de eerste paar taken. Ondanks dat er manieren te verzinnen zijn die de activatie van een knop begrijpelijker kunnen maken, zal daar in de optimalisatiefase wegens een gebrek aan tijd en ervaring geen extra aandacht meer aan besteed worden.

Een aspect waar echter wel meer aandacht aan besteed moet worden is de ARAT score. Zes van de twaalf proefpersonen gaven namelijk aan dat het niet duidelijk was waar deze voor dient. Om het prototype te optimaliseren moet er daarom meer informatie voor de gebruiker beschikbaar gesteld worden die de ARAT verduidelijkt. De gebruiker kan dan namelijk kijken of de armvaardigheid toe- of afneemt. Bij afname zou een aanleiding kunnen zijn om een secundaire revalidatiefase te starten<sup>11, 19</sup>.

Tot slot werd de uitleg voor de bewegingen door vrijwel alle proefpersonen duidelijk gevonden. Aanvankelijk was het de bedoeling dat de bewegingen a.d.h.v. afbeeldingen, auditieve feedback en/of instructiefilmpjes uitgelegd werden. Met het resultaat van de gebruikerstest blijkt echter dat de bewegingen ook duidelijk zijn als deze door schriftelijke instructies uitgelegd worden. Het is voor de optimalisatiefase toch belangrijk dat de uitleg met afbeeldingen, audio en of filmpjes versimpeld wordt want een CVA gaat vaak gepaard met concentratie- en aandachts-problematiek.

#### Resultaten meting

De metingen van de ARAT score en bewegingstijd zijn bij deze test bedoelt om te kijken of de software juist functioneert en om te kijken in hoeverre de test uitvoerbaar is.

#### ARAT score

In figuur 11 is de gemiddelde ARAT score per taak te zien. Tijdens het testen werd al snel duidelijk dat het puntensysteem van de applicatie niet overeenkomt met het puntensysteem van de bestaande ARAT. Dit is alleen al terug te zien als de geregistreerde tijden met de scores van de applicatie vergeleken wordt. In de kolom derde kolom van tabel 4, heeft

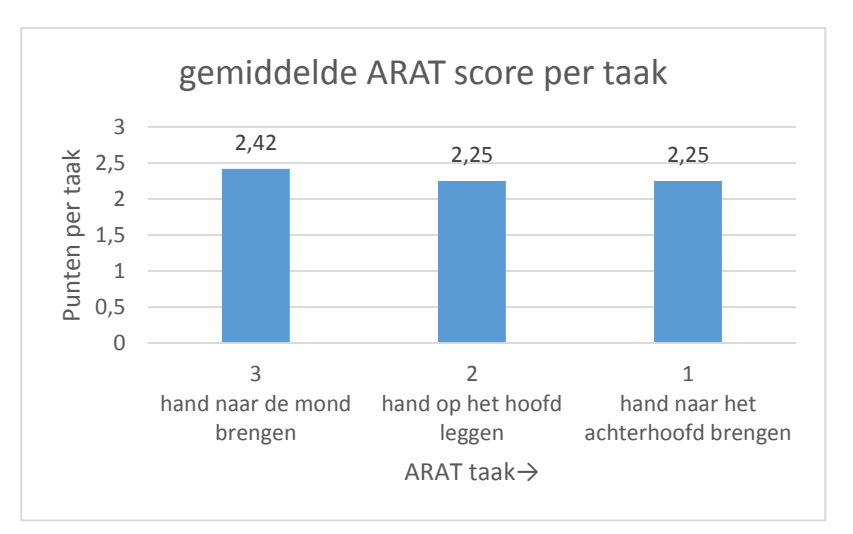

figuur 11: De gemiddelde ARAT score die per taak behaald is

namelijk alleen proefpersoon 3 een tijd behaald die boven de 5 seconden is. Hiermee zou de gemiddelde ARAT score uit moeten komen op 2,92. In figuur 11 is te zien dat met de meting daar maar een score van 2,25 voor behaald is. Voor de tweede taak geldt hetzelfde. De oorzaak hiervoor is in opbouw van de applicatie te vinden, er is namelijk een programmatische fout gemaakt. Een andere fout zorgde ervoor dat de applicatie bij taak 3 begon begonnen i.p.v. taak 1. De oorzaak daarvoor was dat er een aantal waardes in het programma verwisseld waren die van belang zijn bij het chronologische verloop van de applicatie. Naast de fouten in het programma waren er ook een paar problemen op te noemen in de uitvoerbaarheid. Er waren daarnaast ook een aantal problemen in de uitvoerbaarheid op te noemen. Bij de tweede taak brachten de proefpersonen 3 t/m 6 hun hand naar hun voorhoofd in plaats dat ze deze op het hoofd legde. Dit was te verklaren doordat de cirkel op de haargrens geprojecteerd werd en dit verwarrend gevonden werd.

#### Behaalde tijden

Net als bij de behaalde ARAT score, is gebleken dat de geregistreerde tijden die door de applicatie vastgelegd werden niet overeen kwamen met de principes die met de ARAT gehanteerd worden. De applicatie stopt de tijd namelijk al op het moment dat de eerste handeling voltooid is, bijv. als de hand naar de mond gebracht is, terwijl deze dan nog terug op schoot gelegd moet worden. Daarnaast is gebleken

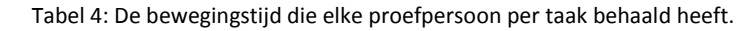

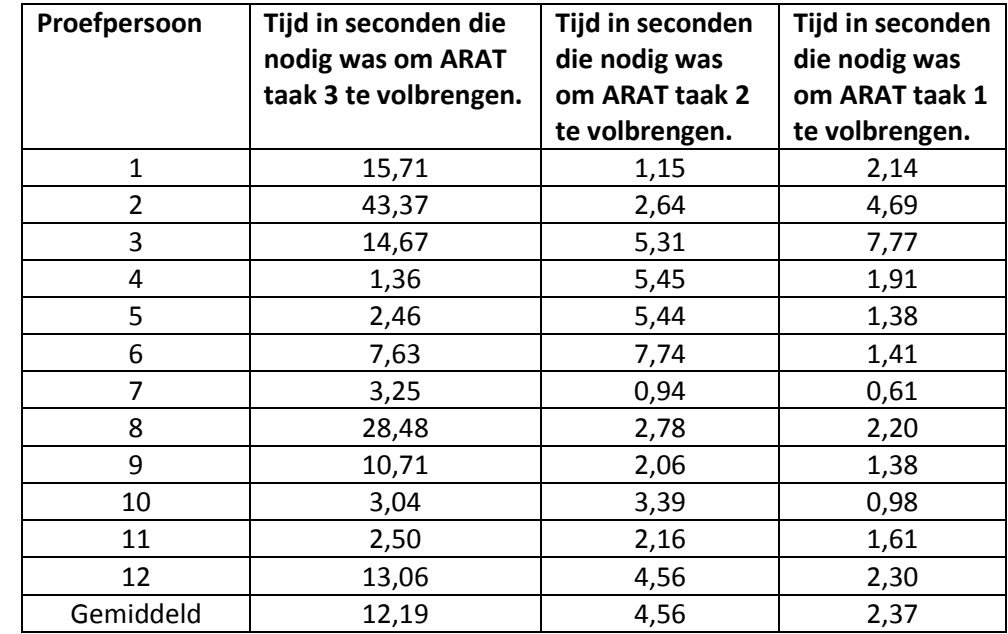

dat de tijd in een honderdste van een seconde geregistreerd wordt i.p.v. milliseconden.

#### Constateringen na de meting

Nadat alle proefpersonen de test voltooid hadden, werd duidelijk dat de applicatie op veel aspecten niet goed functioneerde. Na de optimalisatiefase is het daarom noodzakelijk dat de applicatie opnieuw geëvalueerd wordt. De aspecten die tijdens de gebruikerstest niet goed bleken te werken zijn in tabel 5 weergegeven.

Tabel 5: De tekortkomingen die tijdens de gebruikerstest niet goed bleken te werken of beter hadden gemoeten. Per tekortkomingen is aangegeven of het een programmatisch of gebruikersvriendelijk probleem betreft.

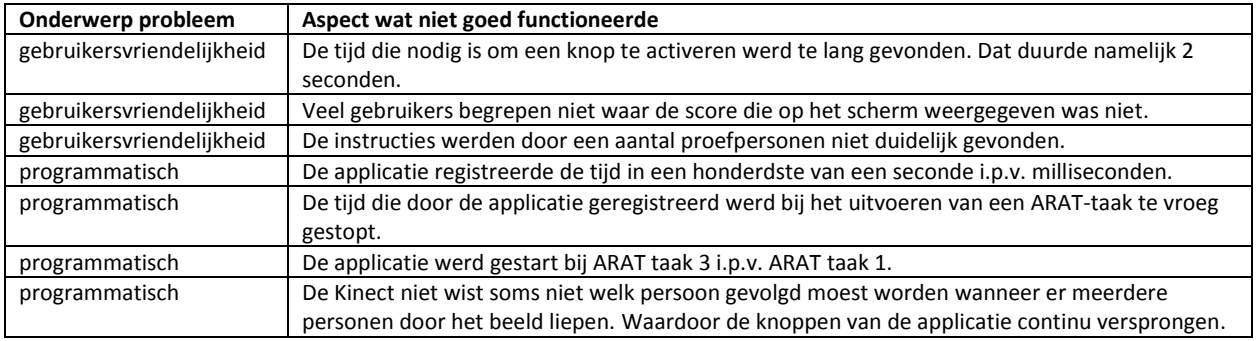

# <span id="page-25-0"></span>7 Optimalisatiefase

Na de eerste evaluatie is bekend geworden dat het prototype aan veel eisen niet of gedeeltelijk voldoet. Daarnaast zijn er aan de hand van de gebruikerstest ook een aantal problemen gesignaleerd. Tijdens de optimalisatiefase is het prototype daarom verbetert tot een 2.0 versie. Daarnaast is er ook een extra applicatie gebouwd waar die vooral op het trainen van reikbewegingen gericht is. De optimalisatie en ontwikkeling van beide applicaties wordt in dit hoofdstuk verder besproken.

### Prototype 2.0

De meeste tekortkomingen die beschreven zijn, waren programmatisch van aard. Hier volgt kort wat er gedaan is om de belangrijkste te verhelpen:

- Indexwaarden verbeteren zodat het verloop van de applicatie weer chronologisch is en er geen verkeerde scores meer gegeven worden.
- De beginpositie die bij de ARAT-taak gebruikt wordt in de applicatie verwerken, hand terug op schoot leggen.
- Tijd naar milliseconden om zetten
- De scores met een logboek op datum opgeslagen vast laten.

De volgende veranderingen hebben plaatsgevonden om het gebruikersgemak te vergroten:

- Per bewegingstaak is er een afbeelding te zien die de te verrichten handeling illustreert.
- Voor de instructies zijn minder woorden gebruikt, om deze begrijpelijker te maken.
- De ARAT score wordt na het volbrengen van de oefeningen met tekst uitgelegd.
- De gebruiker kan een knop in 1 seconden activeren, terwijl dat voorheen 2 seconden waren.
- Betere posities voor de geplaatste cirkels kiezen. Dus bij ARAT taak 2 echt boven iemands hoofd.

#### Prototype voor reiktraining

Ondanks dat de applicatie, op basis van de bestaande ARAT, armbewegingen kan herkennen, zal deze waarschijnlijk niet als trainingsmiddel beschouwd worden. Daarom is op basis van de in de analysefase beschreven reikbewegingen (§2,4), een nieuwe applicatie gebouwd. Daarnaast zal bij deze opbouw de nadruk ook op de intensiteit gelegd worden.

\_\_\_\_\_\_\_\_\_\_\_\_\_\_\_\_\_\_\_\_\_\_\_\_\_\_\_\_\_\_\_\_\_\_

Hieronder volgt kort, wat er precies met die reikbewegingen en intensiteit bedoeld\* wordt:

- De applicatie moet reikbewegingen kunnen herkennen die zich met een percentage van 140% verhoudt tot de armlengte van een gebruiker.
- De herhalingen van armbewegingen die met de applicatie ondersteund worden hoger gezet kunnen worden dan 10.
- De applicatie moet bewegingen ondersteunen waarbij frontaal, zijwaarts(45°) en kruislings(45°) gereikt moet worden.

# <span id="page-26-0"></span>8 Evaluatie 2.0

Nadat het prototype geoptimaliseerd is en het reikprototype opgebouwd is kan er voor de tweede keer een evaluatie plaatsvinden. Met deze evaluatie zullen de verbeteringen van de functionaliteit getoetst, de gebruikersvriendelijkheid opnieuw getest en de uitvoerbaarheid opnieuw beschouwd worden.

### <span id="page-26-1"></span>8.1 Evaluatie eisen en wensen 2.0

Zowel de 2.0 versie van het prototype als het reikprototype worden bij de evaluatie van de eisen getoetst. Hierbij bleek het 2.0 prototype aan 9 eisen wel, 4 eisen niet en 1 eis gedeeltelijk te voldoen. Het reikprototype bleek aan 11 eisen wel, 2 eisen niet en 1 eis gedeeltelijk te voldoen. Als de twee prototypes als één geheel geëvalueerd worden voldoen ze alleen niet aan eis 12 en 13. (zie tabel 6)

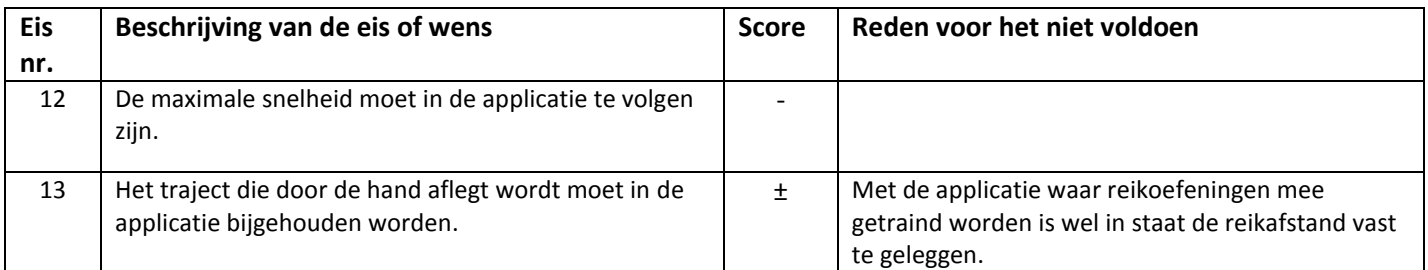

tabel 6: De eisen waar de twee prototypes samen niet aan voldeden

### 8.2 Resultaten gebruikerstest 2.0

Om de verbeteringen van de

gebruikersvriendelijkheid van de applicatie te evalueren, is de gebruikerstest die bij de eerste evaluatie gebruikt is herhaald (zie 6,2). De groep proefpersonen bestond ook deze keer uit 7 vrouwen en 5 mannen. De leeftijd was deze keer echter van 23 ± 2 jaar (gemiddeld 21,3 jaar).

Resultaten gebruikersvriendelijkheid In figuur 12 is te zien dat de verbeteringen die tijdens de optimalisatiefase hebben plaatsgevonden bij elk onderwerp tot een verbetering geleid heeft.

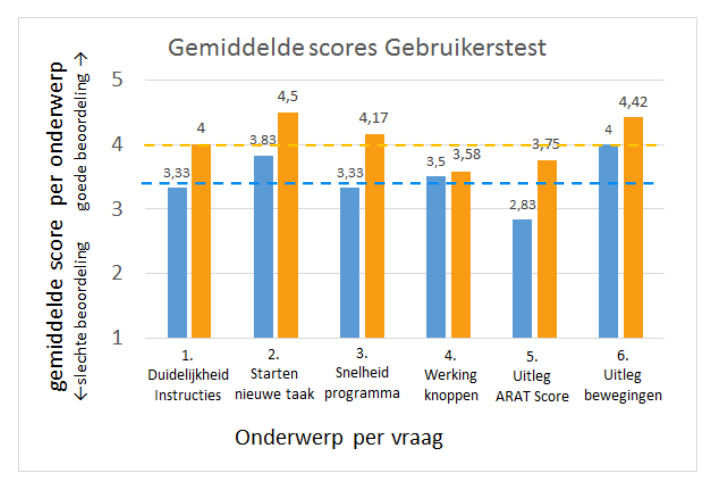

Figuur 12: De gemiddelde score die door 12 proefpersonen per vraag gegeven is. De scores in het oranje zijn vanuit de tweede evaluatiefase verkregen. De scores in het blauw zijn van de vorige evaluatiefase. De gestippelde lijnen zijn representaties van de gemiddelde score van de zes vragen tezamen.

#### Behaalde ARAT score

Alleen de proefpersonen 8, 9 en 12 haalde tijdens het uitvoeren van de eerste ARAT-taak een score van 2 punten. Naar eigen zeggen was dat te verklaren doordat ze niet meteen doorhadden hoe de applicatie werkte. De ARAT scores waren ditmaal echter wel met de tijden die behaald zijn.

#### Behaalde tijden

De applicatie was in staat om alle tijden in milliseconden vast te leggen. In tabel 7 is te zien dat de gemiddelde tijd per Tabel 7: De bewegingstijd die door elke proefpersoon per taak behaald heeft.

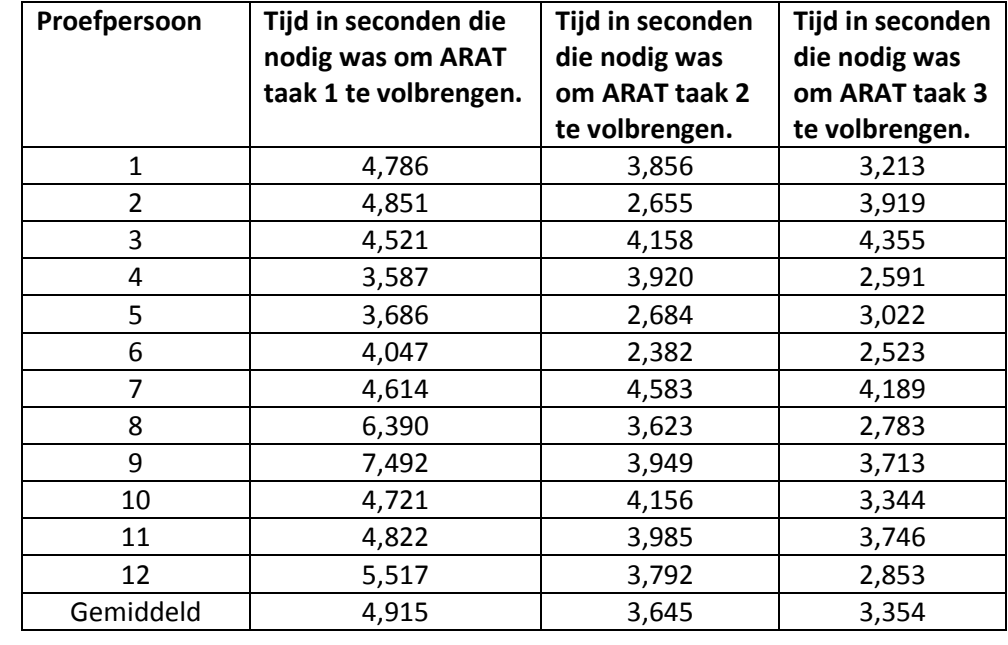

taak steeds lager wordt. Waarschijnlijk komt dit doordat mensen aan het systeem gewend raken. Waarschijnlijk zou er tijd gewonnen kunnen worden wanneer het ontwerp wat meer op het natuurlijk gevoel van de mens in zou spelen.

## <span id="page-27-0"></span>9 Discussie

Het doel van dit project was om een prototype van een game te ontwikkelen waarmee een CVApatiënt thuis reikbewegingen kan oefenen. Verder moest het prototype waarden of scores vast kunnen leggen waarmee het mogelijk is om de grove armmotoriek van een CVA-patiënt te kunnen evalueren.

De aansturing van het prototype dient met de grove armmotoriek te geschieden, maar daarnaast behouwt de gebruiker de mogelijkheid om de knoppen met een computermuis aan te klikken. Naast dat de applicatie met armbewegingen bedient kan worden, kan het prototype de grove motoriek van de gebruiker ook evalueren. Het prototype doet dat volgens de principes van de ARAT. Als de applicatie opgestart is moet de gebruiker aangeven met welke hand de test doorlopen wordt. Vervolgens moet de gebruiker met behulp van instructies stapsgewijs 3 taken uitvoeren. Bij de start van iedere taak wordt automatisch de tijd bijgehouden. Als de taak voltooid is dan stopt de tijd en wordt de prestatie van de gebruiker door de applicatie beoordeeld met 3 of minder punten. De tijd en de score worden vervolgens op het scherm weergegeven. Als alle drie de taken voltooid zijn verschijnt er uitleg over de totaal behaalde score in beeld, waarna de applicatie afgesloten dient te worden. Bij het sluiten worden de prestaties van de patiënt automatisch in een logboek opgeslagen. In het opgeslagen logboek is verder de datum en tijd genoteerd, zodat duidelijk is wanneer er met het prototype gewerkt is.

Met de eisen die opgesteld waren, moest het prototype de patiënt kunnen stimuleren om reikbewegingen te oefenen. Daarnaast was volgens vele wetenschappelijke artikelen<sup>20, 21, 23, 24</sup> bepaald dat het reiken voorbij de armlengte tot een verbeterde zitbalans, rompstabiliteit en rompcoördinatie kan leiden. Dit wordt met kan met het reikprototype gedaan worden.

\_\_\_\_\_\_\_\_\_\_\_\_\_\_\_\_\_\_\_\_\_\_\_\_\_\_\_\_\_\_\_\_\_\_

<sup>\*</sup> Zie bijlage F: voor de beschrijving van het reikprototype

#### Bruikbaarheid applicatie

Met de bruikbaarheid wordt gekeken of de applicatie uitvoerbaar is en of de waarden die door de applicatie vastgelegd worden nuttig zijn.

Als de uitvoerbaarheid van de applicatie beschouwd wordt, dan kan aan de van de behaalde metingen vastgesteld worden dat een gezond persoon in staat moet zijn om het programma zelfstandig te doorlopen. De applicatie was namelijk tijdens de gebruikerstest in staat om op alle bewegingen die door de proefpersonen gedaan werden te reageren.

Tijdens de optimalisatie is vervolgens geprobeerd de instructies door het gebruik van afbeeldingen te verduidelijken. Op de afbeeldingen is een menselijk model te zien die een beweging voordoet, wat vergelijkbaar is met de manier waarop in een eerder onderzoek<sup>3</sup> de bewegingen verduidelijkt worden. In dat onderzoek wordt namelijk een virtuele robot gebruikt die de bewegingen voor doet. De CVA-patiënt moet die beweging dan vervolgens uitvoeren. Omdat volgens de conclusie van dat onderzoek<sup>3</sup> werd beschreven dat de revalidatie als plezierig ervaren werd, wordt verwacht dat de afbeeldingen die in de optimalisatiefase in de applicatie verwerkt zijn de instructies zullen verduidelijken.

Zoals eerder vermeldt zijn de ARAT score en de bewegingstijd de waarden die door de applicatie vastgelegd worden.

Het is echter onduidelijk of met de ARAT score het motorisch herstel van een patiënt wetenschappelijk gezien geëvalueerd kan worden, omdat deze nog niet gevalideerd is. In de toekomst zou daarom onderzocht moeten worden hoever de ARAT score die door het prototype vastgelegd wordt overeenkomt met de ARAT score die op een klinische manier afgenomen wordt.

De bewegingstijd is een parameter die vaak bijgehouden wordt bij onderzoek dat gedaan is op het gebied van CVA-revalidatie. Bij de meeste onderzoeken $^{21, 23, 24, 29, 30}$  worden reikbewegingen op de milliseconden nauwkeurig vastgelegd. Voor de bruikbaarheid van de bewegingstijd die door de applicatie genoteerd wordt, kan daarom vastgesteld worden dat het een goede keuze was om deze in milliseconden vast te leggen.

Verder blijft het de vraag of bewegingstijden die geregistreerd worden acceptabel zijn, want ondanks dat de marges die voor het herkennen van een beweging m.b.v. antropometrische gegevens opgemaakt zijn, kan het zijn dat deze zullen verschillen met een stopwatchmeting of videoregistratie. Verder onderzoek is daarom wenselijk om de bewegingstijden die door de applicatie vastgelegd wordt te valideren.

#### Toepasbaarheid patiëntengroep

Vanuit de gebruikerstest is gebleken dat alle proefpersonen de applicatie konden doorlopen. Een grote beperking van de test is echter dat geen van de proefpersonen voldeed aan de omschrijving van de doelgroep. Vanwege die beperking blijft het onduidelijk in hoeverre het prototype door CVApatiënten te gebruiken is. Om de uitvoerbaarheid van het prototype te kunnen plaatsen worden een aantal aspecten daarvan met ander onderzoek vergeleken.

Eén van de aspecten die een verband heeft met de uitvoerbaarheid is de manier waarop de aansturing geschiedt. Zoals eerder vermeld is, kan dat namelijk met grove motorische armbewegingen gedaan worden. In het onderzoek<sup>13</sup> van Si Hyung Kang et al. is al eerder een computer programma ontwikkeld waarbij deze manier van aansturen toegepast is. Dat programma werd vervolgens door 8 CVA-patiënten voor 4 weken lang gebruikt. Vanwege de vergelijkbare manier waarop het programma aan te sturen is, wordt daarom verwacht dat het prototype van dit project ook door CVA-patiënten te gebruiken is.

Een ander aspect die van belang is bij de uitvoerbaarheid, zijn de instructies. Bij veel onderzochte virtuele omgevingen en games worden de instructies door hulpverleners verschaft. Omdat het prototype voor een thuissituatie ontworpen is, zijn de instructies in de twee applicaties echter met plaatjes en tekst toegelicht. De plaatjes en tekst zullen waarschijnlijk minder duidelijk gevonden worden dan de instructies die een hulpverlener kan geven.

In een oefengids<sup>8</sup> die voor opgesteld is om CVA-patiënten thuis zelfstandig te laten oefenen, zijn echter ook plaatjes en tekst gebruikt om de bewegingen te verduidelijken. Omdat dit erg vergelijkbaar is met de manier waarop de applicatie bewegingen uitlegt, wordt verwacht dat CVApatiënten de instructies voldoende begrijpelijk zullen vinden.

# <span id="page-29-0"></span>10 Conclusie

In dit verslag is de ontwikkeling van een applicatie beschreven. Het doel van die applicatie was om CVA-patiënten in een thuissituatie te stimuleren om reikbewegingen te doen. Daarnaast moest de applicatie een aantal variabelen kunnen vastleggen waarmee de grove motoriek van de patiënt geëvalueerd kon worden.

Uiteindelijk is dit doel echter gerealiseerd met twee ontwikkelde prototypes. Eén van die applicaties is in staat de grove motoriek van een patiënt te evalueren op basis van de bestaande ARAT. Met de andere applicatie kan de gebruiker reikoefeningen trainen.

Daarnaast zijn beide applicaties in staat om de bewegingstijd van elke handeling in een logboek vast te leggen, zodat de gebruiker en hulpverlener kunnen zien welke vooruitgang er geboekt is. Echter moet met verder onderzoek nog aangetoond worden of met de Kinect V2 valide data verzameld kan worden. Dat geldt ook voor de waardes die met het prototype van dit project gemeten worden.

Met de twee applicaties bewijzen dat het mogelijk is om met de Kinect v2, wat een commercieel technologisch apparaat is, om bewegingen te herkennen en te evalueren.

Verder is met de gebruikerstest, die met dit onderzoek gedaan is, aangetoond dat het gebruik van een interface duidelijk en intuïtief moet zijn, omdat deze anders de gemeten waarden op een negatieve manier kunnen beïnvloeden. De sterke en zwakke resultaten die met de gebruikerstest aangetoond zijn kunnen als voorbeeld dienen bij de ontwikkeling van nieuwe CVA-applicaties en games.

Daarnaast kunnen de eisen en wensen, die in dit verslag opgenomen zijn, bij nieuwe ontwikkelingen opnieuw als richtlijnen gebruikt worden. De programmatische opbouw van het prototype kan tevens de ontwikkeling van nieuwe applicaties en games een eind op weg helpen.

# <span id="page-29-1"></span>11 Referenties

- *1. Micklewright JL. , Yutsis M, Smigielski JS, Brown AW, Bergquist TF, Point of Entry and Functional Outcomes After Comprehensive Day Treatment Participation, 2011*
- *2. Zhang Z, Microsoft Kinect Sensor and Its Effect; 2012*
- *3. Zannathaa JMI, Tamayoa AJM, Sáncheza ÁDG, Delgadoa JEL, Cheub LER, Arévaloba WAS, Development of a system based on 3D vision, interactive virtual environments, ergonometric signals and a humanoid for stroke rehabilitation; 2013*
- *4. Duncan PW, Richards L, Wallace D, Stoker-Yates J,Pohl P, Luchies C, et al., A Randomized, Controlled Pilot Study of a Home-Based Exercise Program for Individuals With Mild and Moderate Stroke, American Heart Association; 1998*
- *5. Caplan GA, Coconis J, Woods J, Effect of Hospital in the Home Treatment on Physical and Cognitive Function: A Randomized Controlled Trial; 2005*
- *6. Duncan PW, Zorowitz R, Bates B, Choi JY, Glasberg JJ, Graham GD, et al., Management of Adult Stroke Rehabilitation Care A Clinical Practice Guideline; 2005*
- *7. Nilsson NC, Serafin S, Nordahl R, Gameplay as a Source of Intrinsic Motivation for Individuals in Need of Ankle Training or Rehabilitation; winter 2012*
- *8. Maathuis R, Storm M, Visser-Meily A, Zinger D, van Keulen J, Zelf oefenen na een beroerte; 2012*
- *9. Kwakkel G, Wagenaar RC, Twisk JWR, Lankhorst GJ, Koetsier JC, Intensity of leg and arm training after primary middle-cerebralartery stroke: a randomised trial; the Lancet 7 july 1999*
- *10. Otterman NM, van der Wees PJ, Bernhardt J, Kwakkel G, Physical Therapists' Guideline Adherence on Early Mobilization and Intensity of Practice at Dutch Acute Stroke Units: A Country-Wide Survey; American Heart Association 2012*
- *11. Veerbeek JM, van Wegen EEH, van Peppen RPS, Hendriks JMH, Rietberg MB, van der Wees PJ, et al., KNGF-richtlijn beroerte; de Fysiotherapeut 2014*
- *12. Laver KE, George S, Thomas S, Deutsch JE, Crotty M, Virtual reality for stroke rehabilitation (Review); the Cochrane Library 2011*
- *13. Kang SH, Kim DK, Seo KM, Choi KN, Yoo YJ, Sung SY, et al., A computerized visual perception rehabilitation program with interactive computer interface using motion tracking technology – a randomized controlled, single-blinded, pilot clinical trial study, Clinical Rehabilitation; 2009*
- *14. Steultjens EMJ, Cup EHC, Zajec, J, van Hees S, Ergotherapierichtlijn CVA; 2013*
- *15. van Peppen RPS, Towards evidence-based physiotherapy for patients with stroke; 2008 blz. 23*
- *16. Piron L, Turolla A, Agostini M, Zucconi CS, Ventura L, Tonin P, et al., Motor Learning Principles for Rehabilitation: A Pilot Randomized Controlled Study in Post stroke Patients, Sage; 2010*
- *17. Piron L, Turolla A, Dam M, Zuconni C, Agostini M, PiccioneI F, et al., Virtual environment vs conventional physical therapy for arm motor rehabilitation after stroke: a RCT study, EUR MED PHYS; 2008*
- *18. Walker MF, Gladman JRF, Lincoln NB, Siemonsma P, Whiteley T, Occupational therapy for stroke patients not admitted to hospital: a randomized controlled trial, Lancet; 1999*
- *19. Coene EH, Vinke H, zorgboek beroerte (CVA); 2006*
- *20. Gillen G, Stroke Rehabilitation A function-based approach. – 3d edition; 2011*
- *21. Dean CM, Shepherd RB, Task-Related Training Improves Performance of Seated Reaching Tasks After Stroke; 1997 January 23*
- *22. Kaminski TR, Bock C, Gentile AM, The coordination between trunk and arm motion; 14 June 1995*
- *23. Dean C, Sheperd R, Adams R, Sitting balance I trunk arm coordination and the contribution of, 1999 January 11*
- *24. Dean C, Sheperd R, Adams R, Sitting balance II reach direction and thigh support affect the contribution of the lower limb when reaching beyond arm's length in sitting; 1999 January 11*
- *25. CBS, [internet]*, *2014 juni 30, [geraadpleegd op 24 September 2014] [,http://statline.cbs.nl/Statweb/publication/?DM=SLNL&PA=81173ned&D1=8,24&D2=0-20,34-](http://statline.cbs.nl/Statweb/publication/?DM=SLNL&PA=81173ned&D1=8,24&D2=0-20,34-38&D3=0&D4=l&VW=T) [38&D3=0&D4=l&VW=T](http://statline.cbs.nl/Statweb/publication/?DM=SLNL&PA=81173ned&D1=8,24&D2=0-20,34-38&D3=0&D4=l&VW=T)*
- *26. CBS, [internet]*, *2010 Maart 16, [geraadpleegd op 24 September 2014], [http://statline.cbs.nl/Statweb/publication/?DM=SLNL&PA=03799&D1=98,142-143&D2=0-](http://statline.cbs.nl/Statweb/publication/?DM=SLNL&PA=03799&D1=98,142-143&D2=0-17&D3=0&D4=a&VW) [17&D3=0&D4=a&VW](http://statline.cbs.nl/Statweb/publication/?DM=SLNL&PA=03799&D1=98,142-143&D2=0-17&D3=0&D4=a&VW)*
- 27. *Vaartjes et al., [internet]*, *2013 [geraadpleegd op 24 September 2014],*  [http://www.nationaalkompas.nl/gezondheid-en-ziekte/ziekten-en](http://www.nationaalkompas.nl/gezondheid-en-ziekte/ziekten-en-aandoeningen/hartvaatstelsel/beroerte/welke-zorg-gebruiken-patienten-en-kosten/)[aandoeningen/hartvaatstelsel/beroerte/welke-zorg-gebruiken-patienten-en-kosten/](http://www.nationaalkompas.nl/gezondheid-en-ziekte/ziekten-en-aandoeningen/hartvaatstelsel/beroerte/welke-zorg-gebruiken-patienten-en-kosten/)
- *28. Poos MJJC, Smit JM, Groen J, Kommer GJ, Slobbe LCJ, Kosten van Ziekten in Nederland 2005; 2008 Rijksinstituut voor Volksgezondheid en Milieu, Bilthoven*
- 29. I.G.L. van de Port, L.G.E. Wevers, E. Lindeman, G. Kwakkel, Effects of circuit training as alternative to usual physiotherapy after stroke: randomized controlled trial; 10 May 2012
- 30. I.G.L. van de Port, L.G.E. Wevers, E. Lindeman, G. Kwakkel, Hanneke Roelse, Lenneke van Kats, Costeffectiveness of a structured progressive task-orientated circuit class training programme to enhance walking competency after stroke: The protocol of Fit-stroke trail; BMC Neurology 13 August 2009
- *31. Cirstea MC, Levin CF, Compensatory strategies for reaching in stroke; Oxford University Press 2000*
- *32. M.G. Levin, Interjoint Coordination during pointing movement is disrupted in spastic hemiparesis; Oxford University Press 1996*
- *33. Verheyden G, Vereeck L, Truijen S, Troch M, LaFosse C, Saeys W, et al., Additional Exercises Improve Trunk Performance After Stroke: A Pilot Randomized Controlled Trial, 2009 The American Society of Neurorehabilitation*
- *34. Saeys W, Vereeck L, Truijen S, Lafosse C, Wuyts FP, van de Heyning P, Randomized Controlled Trial of Truncal Exercises Early After Stroke to Improve Balance and Mobility, 2011 Neurorehabilitation and Neural Repair*
- *35. Saposnik G, Levin M, Virtual reality in stroke rehabilitation: a meta-analysis and implications for clinicians, American Heart Association 29 November 2010*
- *36. TU Delft, [internet]*, *dined 2004, [geraadpleegd op 15 December 2014], <http://dined.io.tudelft.nl/dined/nl/>*
- *37. Broeren B, Antropometrische Data, mei 2011*
- *38. De Nederlandse CVA-Vereniging, [internet], 2014*, *[geraadpleegd op 29 September 2014], <http://www.cva-vereniging.nl/>*
- *39. Hersenstichting, [internet]*, *2015, [geraadpleegd op 24 September 2014], <https://www.hersenstichting.nl/alles-over-hersenen/hersenaandoeningen/beroerte>*
- *40. Microsoft, [internet]*, *2015, [geraadpleegd op 30 November 2014], [http://www.microsoft.com/en](http://www.microsoft.com/en-us/kinectforwindows/develop/how-to-videos.aspx)[us/kinectforwindows/develop/how-to-videos.aspx](http://www.microsoft.com/en-us/kinectforwindows/develop/how-to-videos.aspx)*
- *41. Olszewski A, [internet]*, *2014-10-20, [geraadpleegd op on 24 September 2014], <http://doctorkinetic.nl/>*
- *42. Lectoraat revalidatie Haagsche Hogeschool, [internet]*, *2014-10-20, [geraadpleegd op on 24 September 2014],<http://www.therapwii.nl/>*
- *43. Pterneas V, [internet*]*, [geraadpleegd op 27 December 2014], <http://pterneas.com/2014/06/06/kinect-cursor-for-hand-tracking/>*

# <span id="page-32-0"></span>Bijlage A Kleurendata omzetten naar een kleurenframe

Om de kleurendata in een kleurenframe om te zetten moet er een soort tabel gebruikt worden die de kleurendata per pixel rangschikt. Zo'n tabel wordt een Color bitmap genoemd. Een colorbitmap is een bestandsindeling van pixels waarbij elke pixel een locatie op het scherm (pixelrij, pixelkolom) krijgt toegewezen. Die pixelrijen en kolommen vormen tezamen de beeldresolutie. De resolutie van een enkel frame die de Kinect V2 vastlegt wordt opgeslagen in 1080 pixel rijen en 1920 pixel kolommen. De colorbitmap legt bij het opslaan vast welke kleur elke pixel van dat frame heeft en dat gebeurd a.d.h.v. 32 bit (is 4 byte), waarvan:

- 8 bit voor rood (R) gebruikt wordt,

weergegeven worden op het scherm.

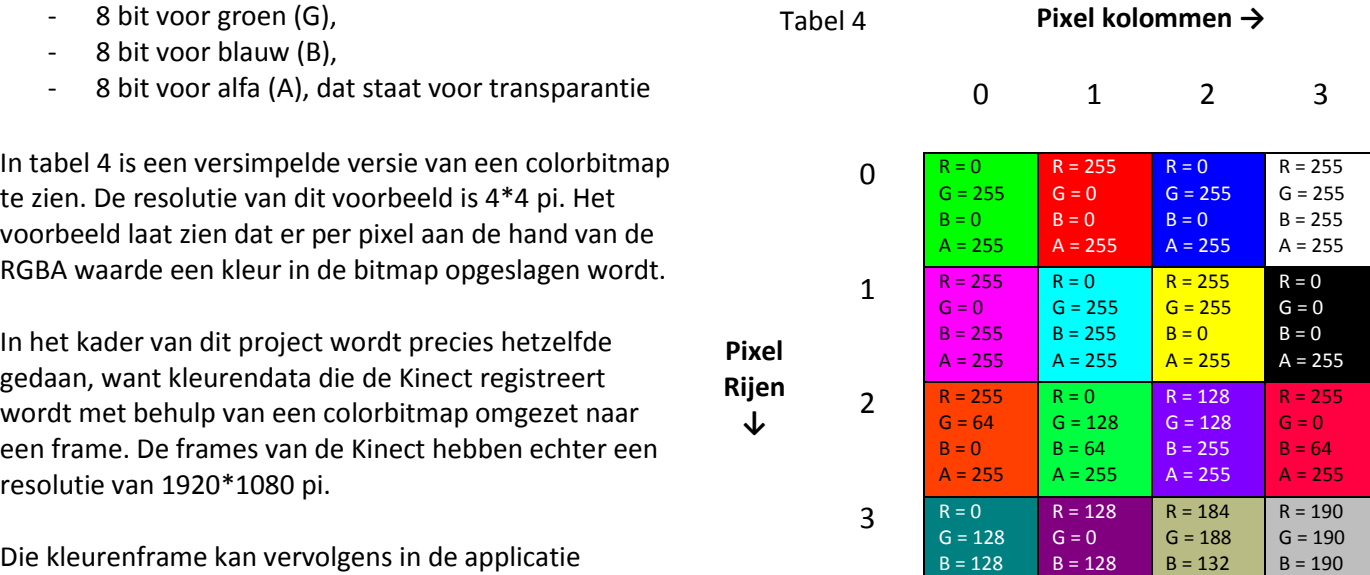

 $A = 255$ 

 $A = 255$ 

 $A = 255$ 

 $A = 255$ 

# <span id="page-33-0"></span>Bijlage B Antropometrische berekeningen voor de ARAT oefeningen

Voor de antropometrische data zijn de gemiddelde lengtes van mannen en vrouwen van boven de 60 gebruikt<sup>36, 37</sup>. Deze zijn als volgt:

Hand Breedte = 103mm Hand Lengte = 184mm Hand Dikte = 28mm Hoofd Breedte = 144mm Hoofd Lengte =  $221$ mm<sup>36</sup> Hoofd Diepte = 184mm Hand Dikte Hoofd diepte Hoofd Lengte Hoofd breedte

Figuur 16: Maten van het hoofd

#### **ARAT 1 hand achter het hoofd**

Het hoofdpunt van de Kinect ligt op 3/4 van de hoofddiepte.

Diepte (Z) Kinectpunt = 3/4 \*184 =138mm

H = hoofdpunt

Om de blauwe regio te specificeren (volume in de ruimte)

(Hand Lengte/2) + (Hoofd Breedte/2) = 164 ≈ 200 = 0,2m (grof afgerond omdat het moeilijk is om de hand achter de hoofd te volgen) X begrenzing: Hx +0,2m & Hx - 0,2m

(Hoofd Lengte/2) + (Hand Breedte/2) = 162mm Y begrenzing: Hy + 0,162m & Hy – 0,162mm

(184mm – 138mm) + (Hand Dikte/2) = 60mm ≈ 100mm = 0,1m Z begrenzing:  $Hz + 0.1m$  &  $Hz - 0.1m$ 

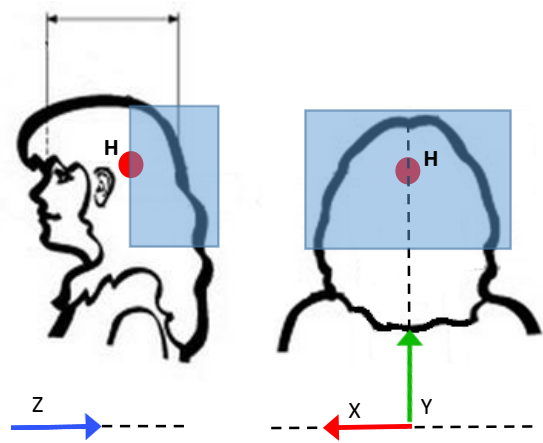

Figuur 17: het blauwe gebied is een visuele weergave van het volume in de ruimte dat voor de Kinect gespecificeerd is. Wanneer de gebruiker een hand in dat gebied brengt, zal de applicatie dit herkennen als hand achter het hoofd

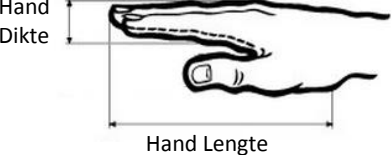

Figuur 15: Maten van de hand

Hand Breedte

#### **ARAT 2 hand op het hoofd**

H = hoofdpunt N = Nekpunt O = Handpunt Om de punt boven het hoofd te plaatsen (blauw):  $Px = Hx$  $Py = (Hy - Ny) + Hy$  $Pz = Hz$ 

Om de oranje regio te specificeren (volume in de ruimte)

(Hoofd Breedte  $/ 2$ ) + (Hand Lengte $/2$ ) = 71mm + 92mm = 0,163m X begrenzing: Px - 0,163m & Px + 0,163m

 $(Hoofdlengte/2) + (Handdikte/2) = 110.5 mm+14mm =$ 124,5mm ≈ 0,125m Y begrenzing:  $Py - 0.125m \& Py + (Hand dikte/2)$ 

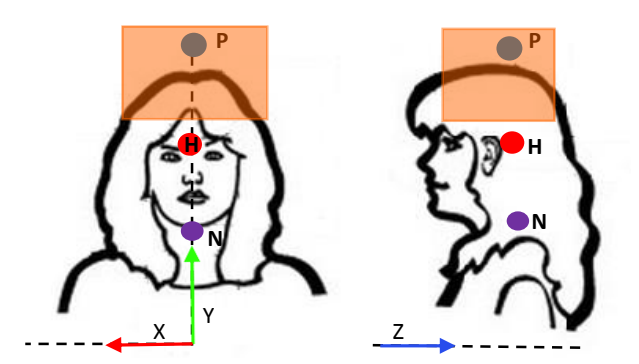

Figuur 18: het oranje gebied is een visuele weergave van het volume in de ruimte dat voor de Kinect gespecificeerd is. Wanneer de gebruiker een hand in dat gebied brengt, zal de applicatie dit herkennen als hand op het hoofd

Diepte (Z) Kinectpunt = 138mm ≈ 0,14m resterende afstand achterhoofd = 42mm ≈ 0,05m Z begrenzing: Pz - 0,14m & Pz + 0,05m

#### **ARAT 3 hand voor de mond**

H = hoofdpunt N = Nekpunt O = Handpunt M = Mondpunt Het mondpunt is bepaald door:  $Mx = Hx$  $My =$ Hy − Ny  $\frac{1}{2}$  + Ny  $Mz = Hz$ 

Om de groene regio te specificeren (volume in de ruimte)

Hand Breedte /  $2 = 51.5$ mm  $\approx 0.05$ m X begrenzing:  $Mx - 0.05m$  &  $Mx + 0.05m$ 

Hand Breedte /  $2 = 51,5$ mm  $\approx 0,05$ m Y begrenzing:  $My - 0.05m$  &  $My + 0.05m$ 

Diepte Hoofd = 184mm + Dikte hand/2= 198mm + 100mm marge ≈ 0,3m Z begrenzing:  $M - 0.3$  m

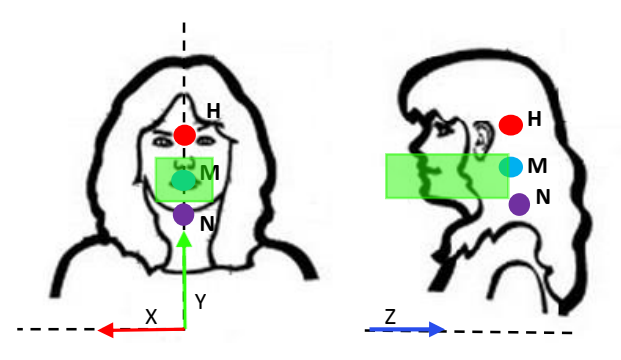

Figuur 19: het groene gebied is een visuele weergave van het volume in de ruimte dat voor de Kinect gespecificeerd is. Wanneer de gebruiker een hand in dat gebied brengt, zal de applicatie dit herkennen als hand voor de mond.

# <span id="page-35-0"></span>Bijlage C Formulieren voor de gebruikerstest

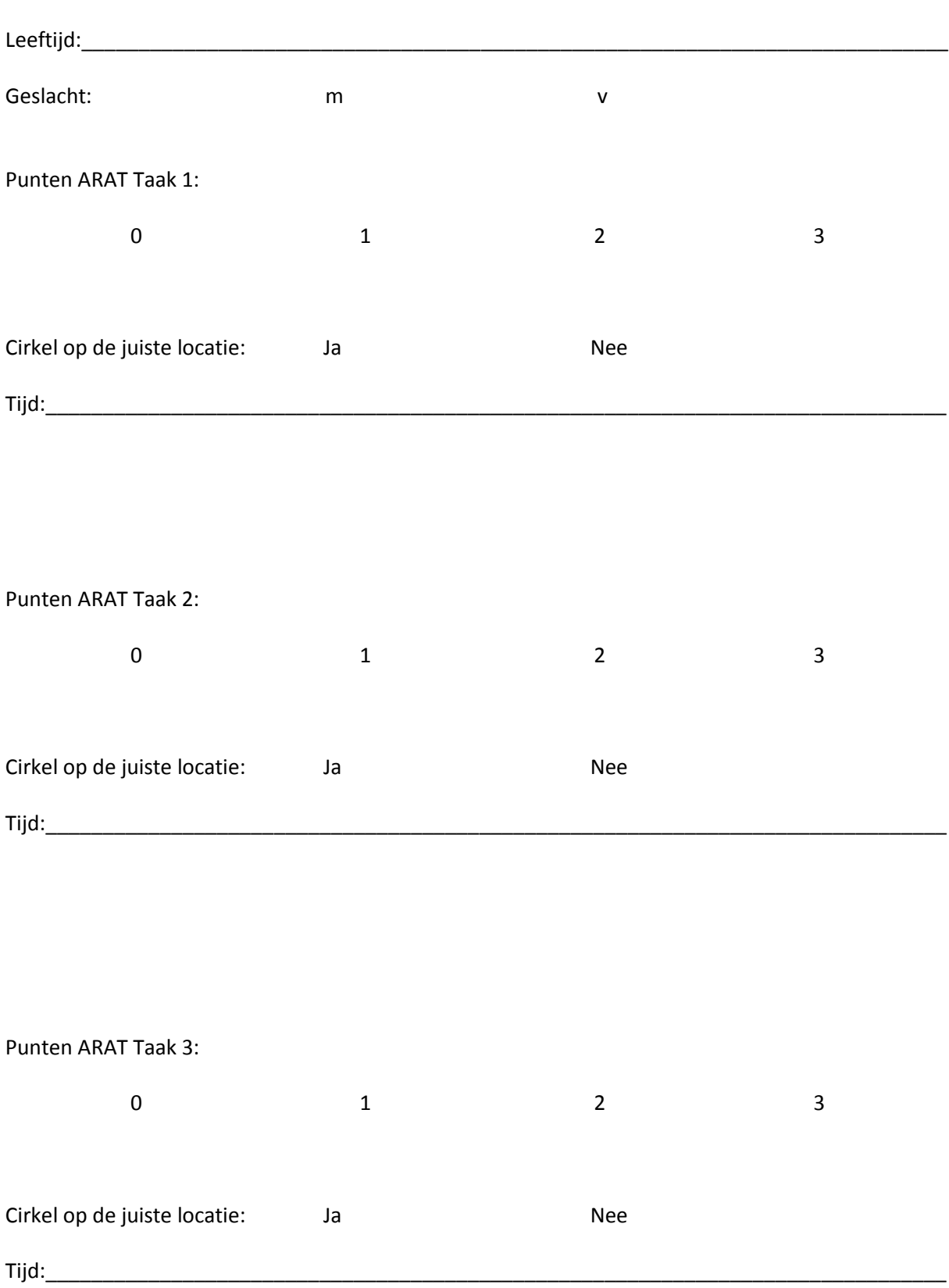

### **Evaluatie formulier (in te vullen door de Onderzoeker)**

### **Evaluatie formulier (in te vullen door de Proefpersoon)**

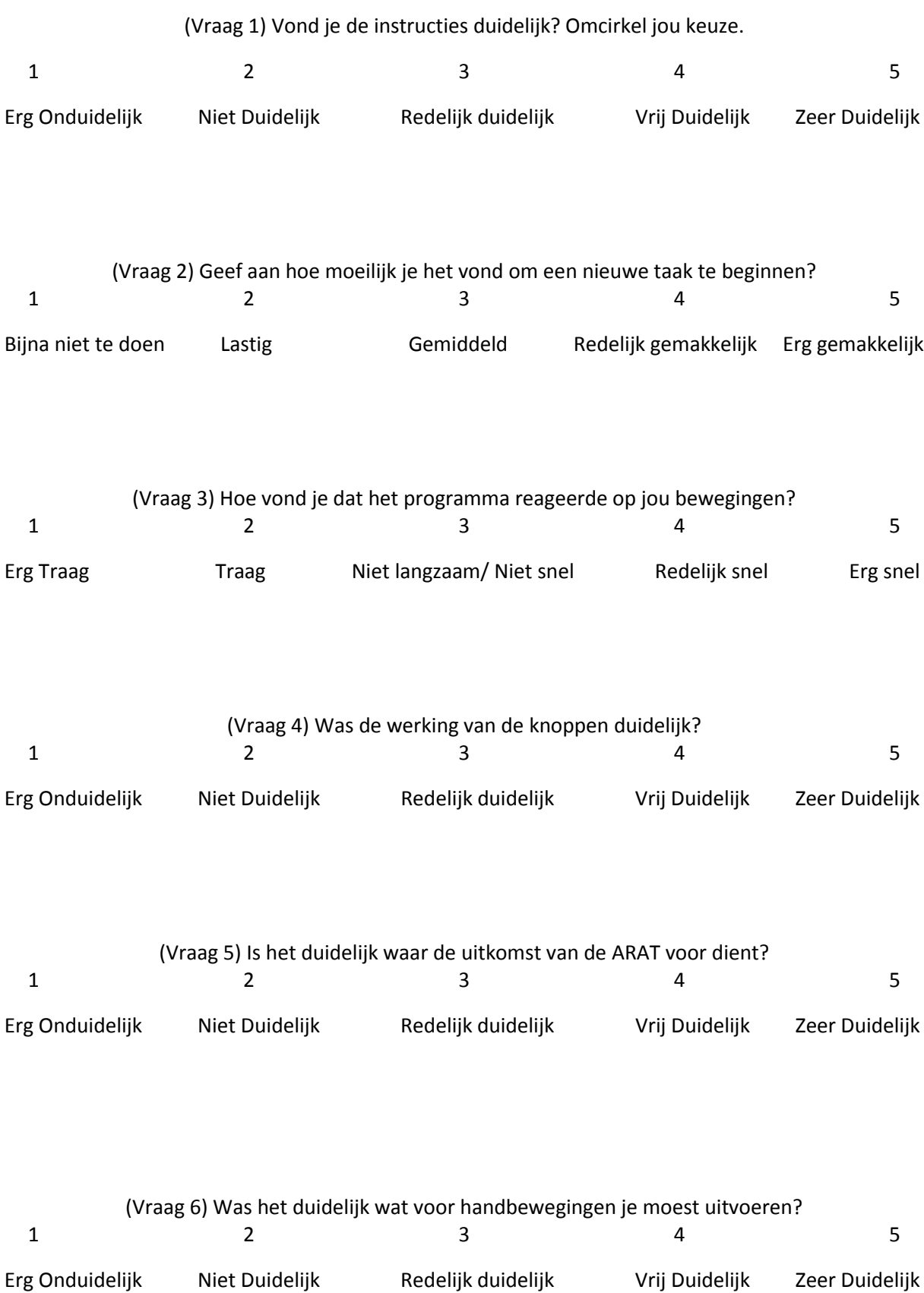

Zijn er nog op of aanmerkingen die je kwijt wilt? Bijv. verbeterpunten, suggesties.

 $\overline{\phantom{a}}$ 

# <span id="page-38-0"></span>Bijlage D Uitslagen van de gebruikersvriendelijkheid test 1.0

V betekent Vrouw M betekent Man

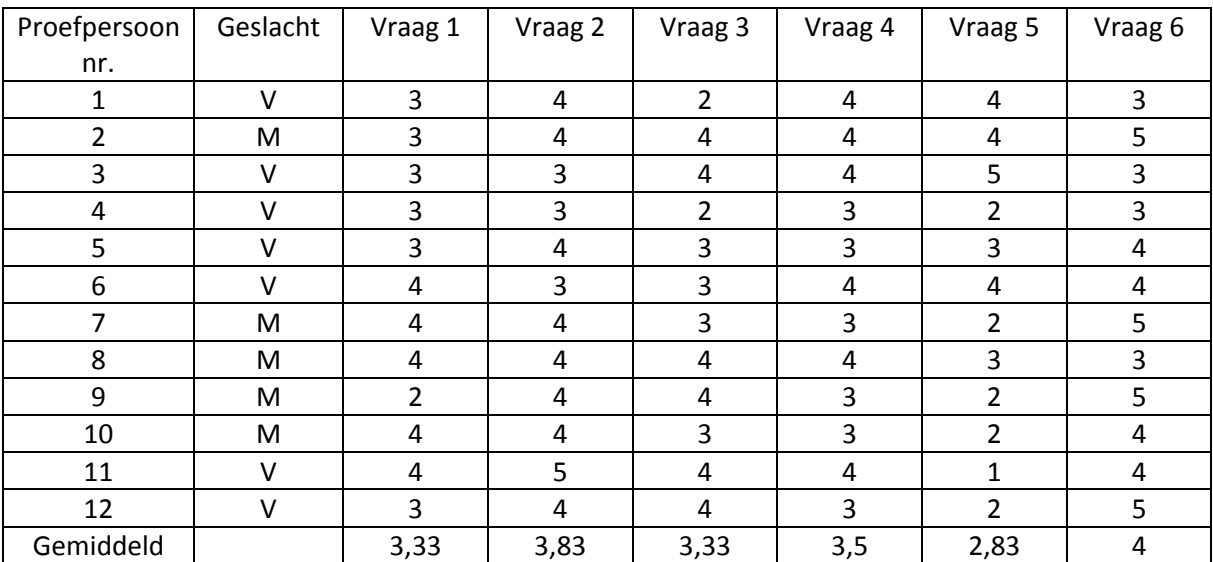

### Tabel 5: uitslagen van de gebruikerstest

# <span id="page-39-0"></span>Bijlage E Prototype 2.0

Na het opstarten van de applicatie moet de gebruiker bepalen met welke hand hij de ARAT wenst te doorlopen. (figuur 20a)

Nadat er een keuze gemaakt is, verdwijnt de cursor van de ongekozen hand en verschijnt er een paarse knop waarmee de eerste oefening van de test gestart kan worden. De knop kan geactiveerd worden door de hand op schoot te leggen. (figuur 20b)

Direct na het activeren van de eerste oefening gebeuren de volgende 4 dingen:

- Een afbeelding verschijnt om de beweging te verduidelijken.
- Een ingebouwde stopwatch wordt gestart.
- Er verschijnt een doorzichtige cirkel op de plaats waar de hand naartoe gebracht moet worden.
- De instructies veranderen.

De gebruiker moet zijn hand naar zijn achterhoofd brengen. (figuur 20c)

Wanneer de gebruiker dat gedaan heeft moet de hand weer terug op schoot gelegd worden. (figuur 20d)

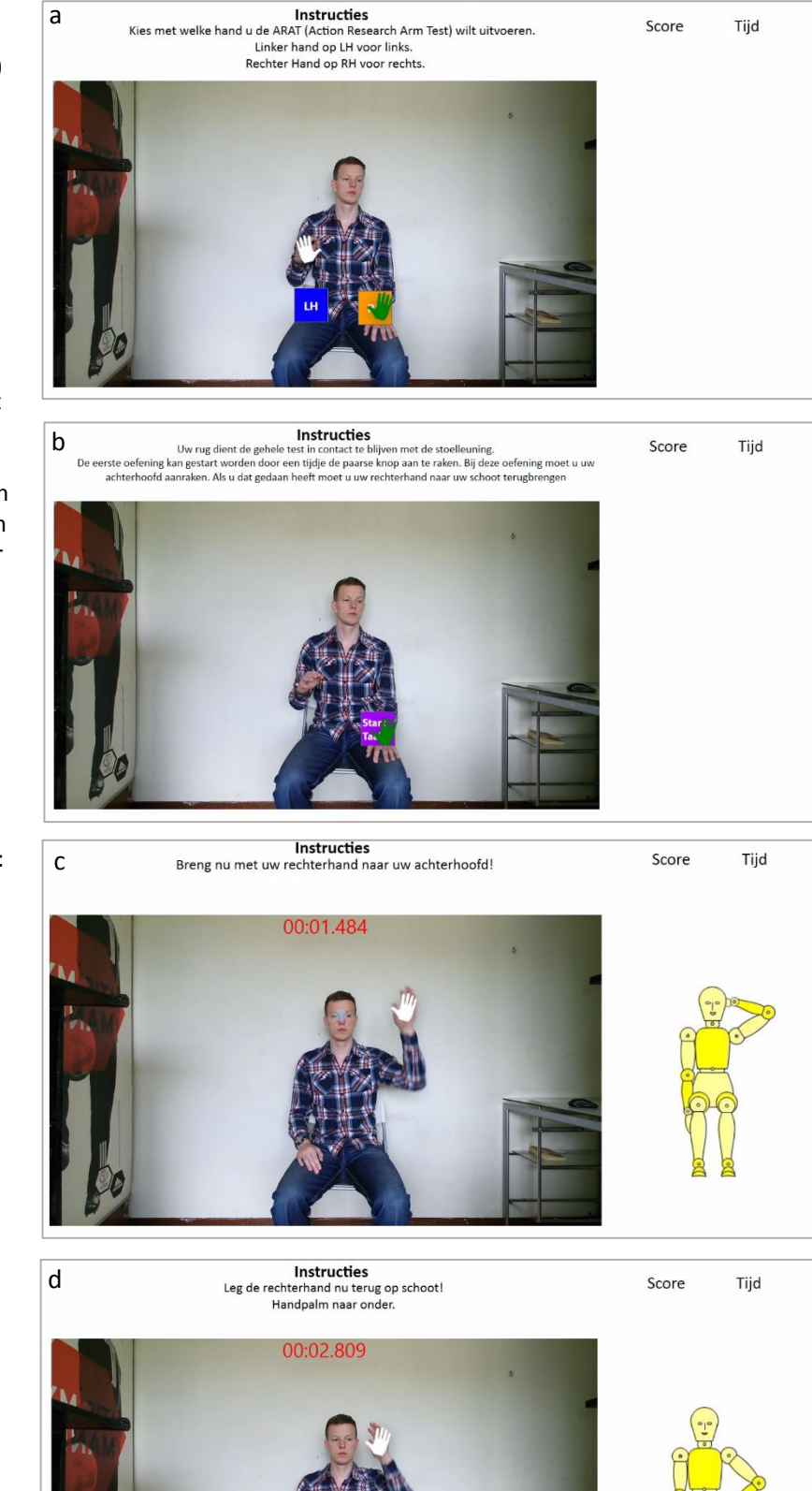

Figuur 20: werking van het prototype

Als de hand op schoot ligt wordt de tijd gestopt en samen met de behaalde score rechtsboven in het scherm genoteerd. Daarnaast zal de paarse knop weer verschijnen zodat de tweede oefening gestart kan worden. (figuur 21a)

a

Nadat de tweede oefening gestart is, wordt de gebruiker verzocht om zijn hand op zijn hoofd te plaatsen. (figuur 21b)

De gebruiker moet daarna zijn hand weer terug op schoot leggen. (figuur 21c)

Als de tweede oefening volbracht is worden de bewegingstijd en score onder de gegevens van de eerste oefening genoteerd. Daarnaast verschijnt de paarse knop voor de laatste keer. Deze keer om de derde oefening te starten. (figuur 21d)

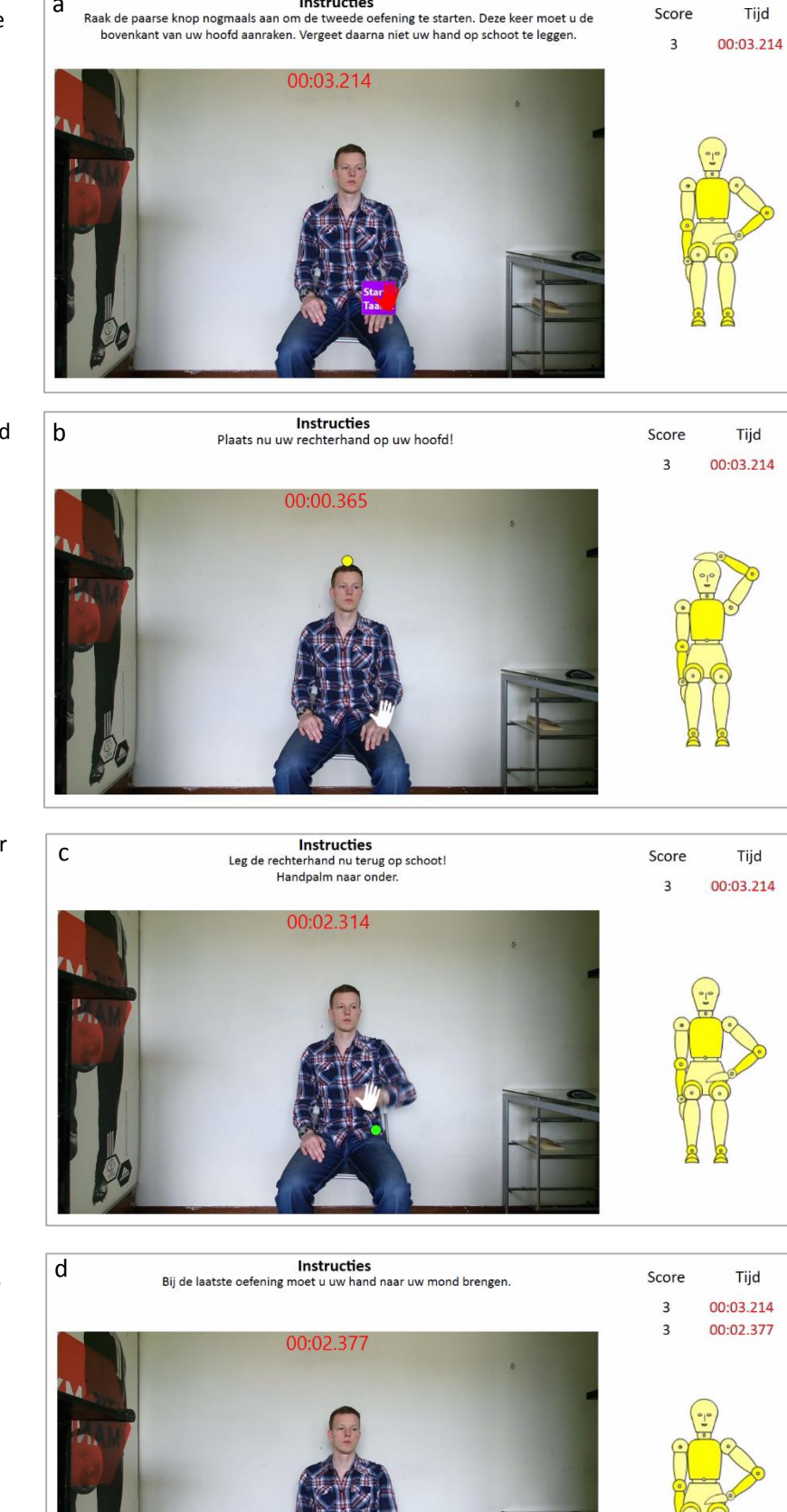

Instructies

Nadat de derde oefening gestart is, wordt de gebruiker verzocht om zijn hand naar zijn mond te brengen. (figuur 22a)

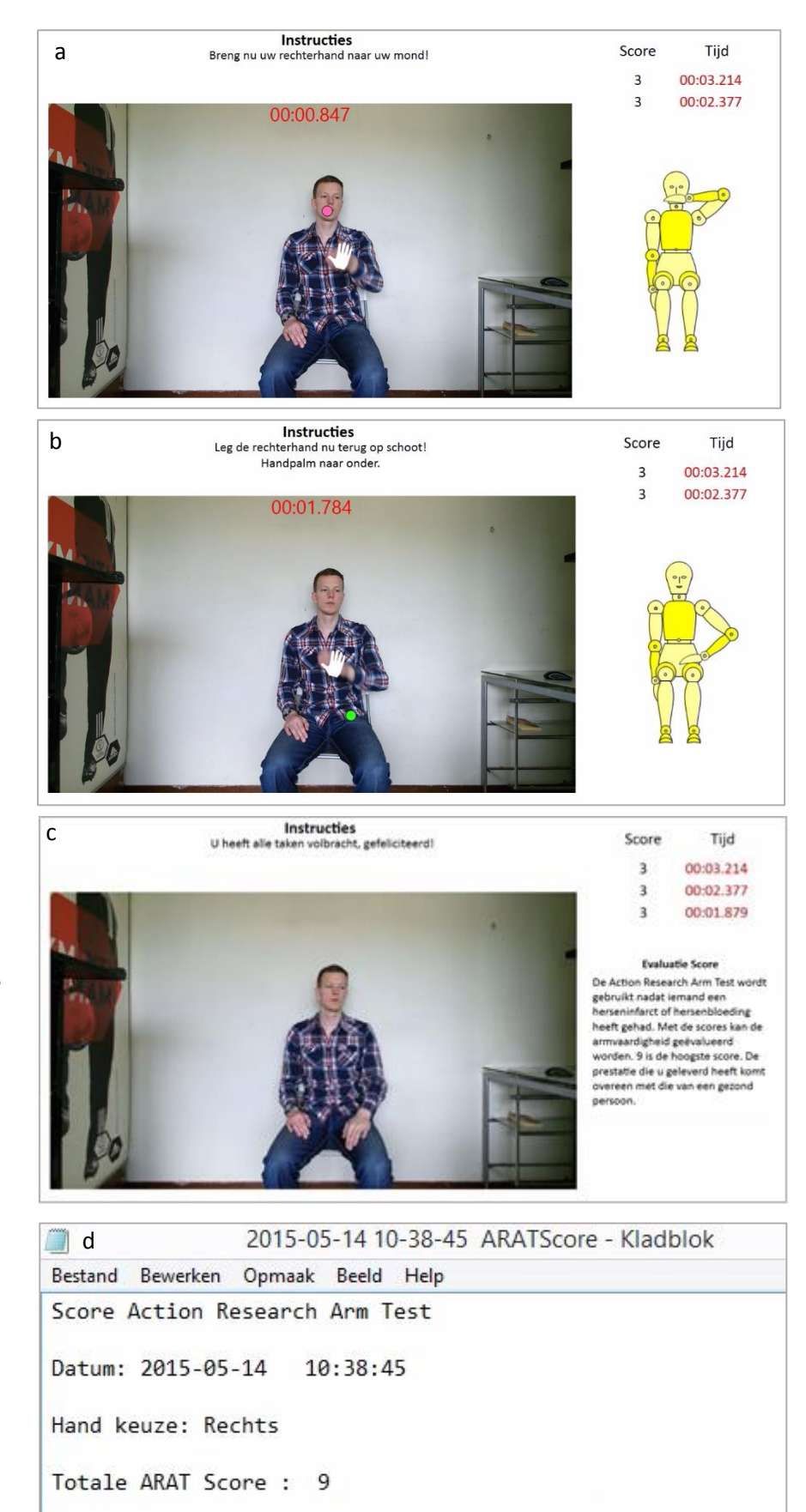

De gebruiker moet daarna zijn hand weer terug op schoot leggen. (figuur 22b)

Na het volbrengen van de laatste oefening, worden de behaalde tijd en score van de derde oefening onder de behaalde gegevens van de tweede oefening genoteerd. Daarnaast wordt de totaal behaalde score geëvalueerd en uitgelegd. De uitleg wordt rechts van het kleurenbeeld in tekst weergegeven. (figuur 22c)

Op het moment dat de applicatie wordt afgesloten, wordt er een kladblok, met bijbehorende datum, opgeslagen in de folderlocatie "C:\Users\Public". In het kladblok zijn de gegevens die tijdens de test behaald zijn terug te vinden. (figuur 22d)

Figuur 22: werking van het prototype

 $\overline{3}$ 

 $\overline{3}$ 

 $\overline{3}$ 

Score:

Score:

Score:

Taak 1

Taak 2

Taak 3

00:03.214

00:02.377

00:01.879

Tijd:

Tijd:

Tijd:

# <span id="page-42-0"></span>Bijlage F Prototype reiktraining

Nadat de gebruiker de applicatie opgestart heeft moet de handpalm met een open gebaar aan de Kinect getoond worden zodat er een cursor verschijnt (figuur a). Met de schuifbalken die boven het kleurenbeeld te zien zijn, kan de gebruiker zijn armlengte en reikpercentage invullen. Met reikpercentage wordt de armlengte maal het percentage bedoeld.

Daarna kan de gebruiker een hand kiezen waarmee de reiktraining gedaan moet worden (figuur b). Nadat er op de linker of rechterknop gedrukt is dan wordt hand waar de keuze op is gevallen groen.

Om de training te starten moet er op de start knop gedrukt worden. Deze wordt na activatie blauw (figuur c).

Er verschijnt nu een afbeelding rechtsonder in beeld die illustreert wat er van de gebruiker verwacht wordt. Boven deze afbeelding staan instructies. De gebruiker moet hier dus eerst zijn hand op zijn schoot leggen. (figuur d)

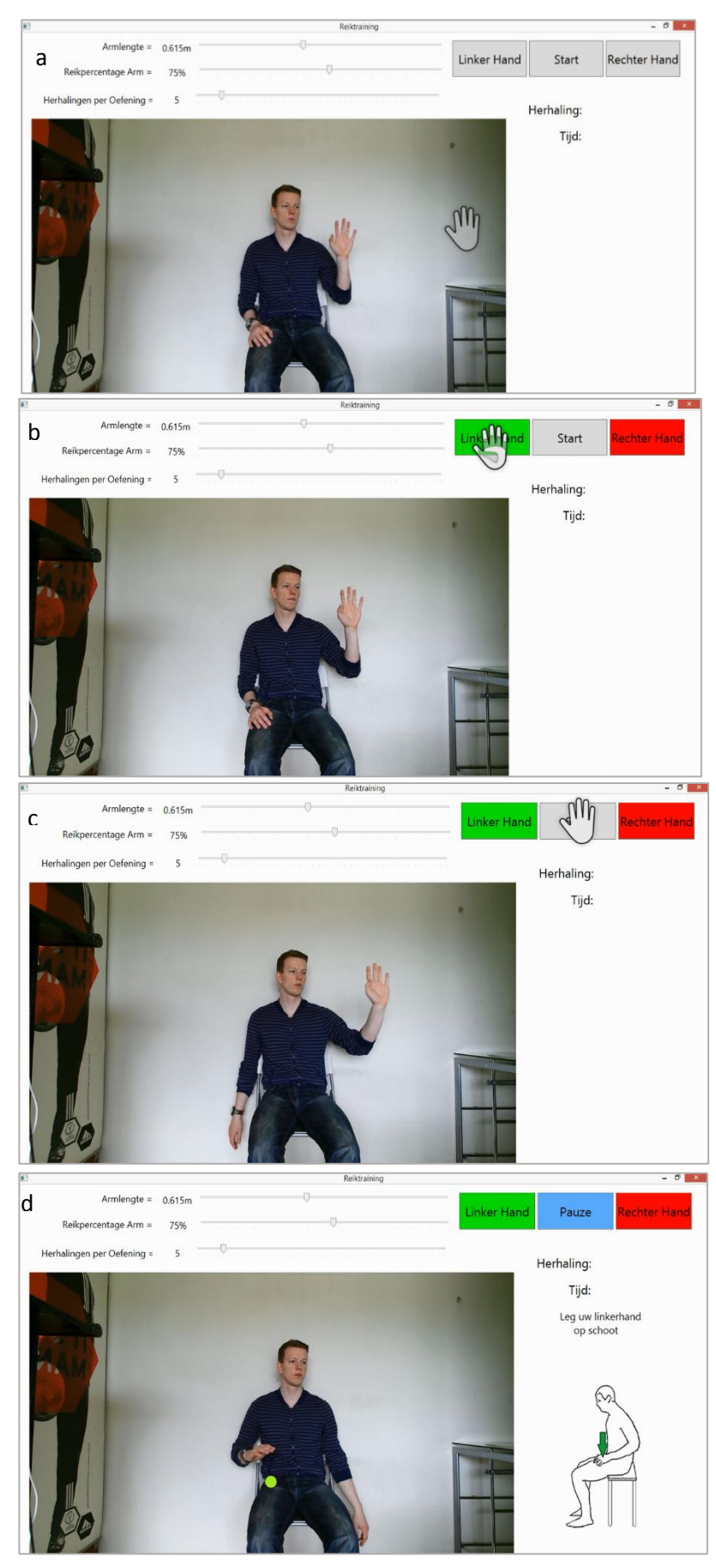

Figuur:

Als de hand op schoot geweest is dan moet er eerst een voorwaartse reikbeweging worden gemaakt. Het rode cirkeltje verdwijnt wanneer dit volbracht is. Daarnaast is boven de instructies te zien hoeveel reikbewegingen er gedaan zijn. (in figuur a

zijn dat er 3) Er kan ook tussendoor gerust worden. Dit

kan door op de blauwe knop te drukken.

De moeilijkheidsgraad kan met het middelste schuifbalkje versteld worden. De gebruiker moet hiervoor een grijpbewegingen ter hoogte van dit balkje doen

Het schuifbalkje kan vervolgens met een zijwaartse beweging het balkje met de armmotoriek manipuleren.

Om de training te hervatten dient er weer op de blauwe knop gedrukt te worden. (figuur d)

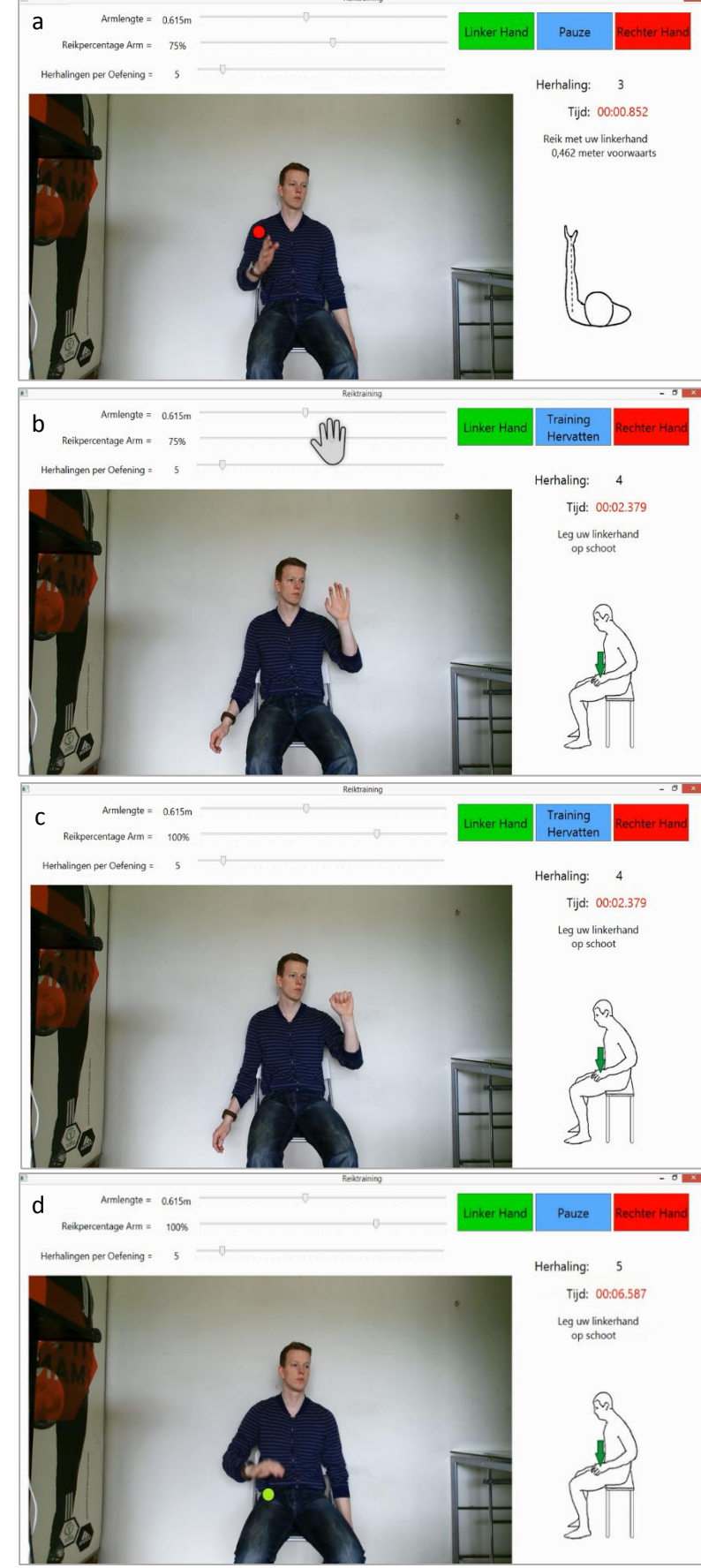

Figuur:

Nadat de gebruiker de eerste oefening 5 keer herhaald (indien ingesteld) heeft, moet er voor de tweede oefening zijwaarts in een hoek van 45° gereikt worden ( figuur a)

Net als bij frontaal reiken moet de hand daarna weer op schoot gelegd worden.

(figuur b)

Als de zijwaartse gedaan is dan zal de gebruiker voor de laatste oefening een kruislingse reikbeweging moeten maken. Weer in een hoek van 45°. (figuur c)

Als dat voltooid is dan kan de applicatie afgesloten worden. Er wordt vervolgens een kladblok, met bijbehorende datum, opgeslagen in de folderlocatie "C:\Users\Public".

In het kladblok zijn de gegevens die tijdens de test behaald zijn terug te vinden.

De kolommen data die in figuur d te zien is, zijn opeenvolgend, het aantal herhalingen wat de gebruiker gemaakt heeft, de reikafstand die per beweging ingesteld is, de

bewegingstijd die nodig was om de reikweging

te volbrengen, de ingestelde reikpercentage en tot slot de ingestelde armlengte.

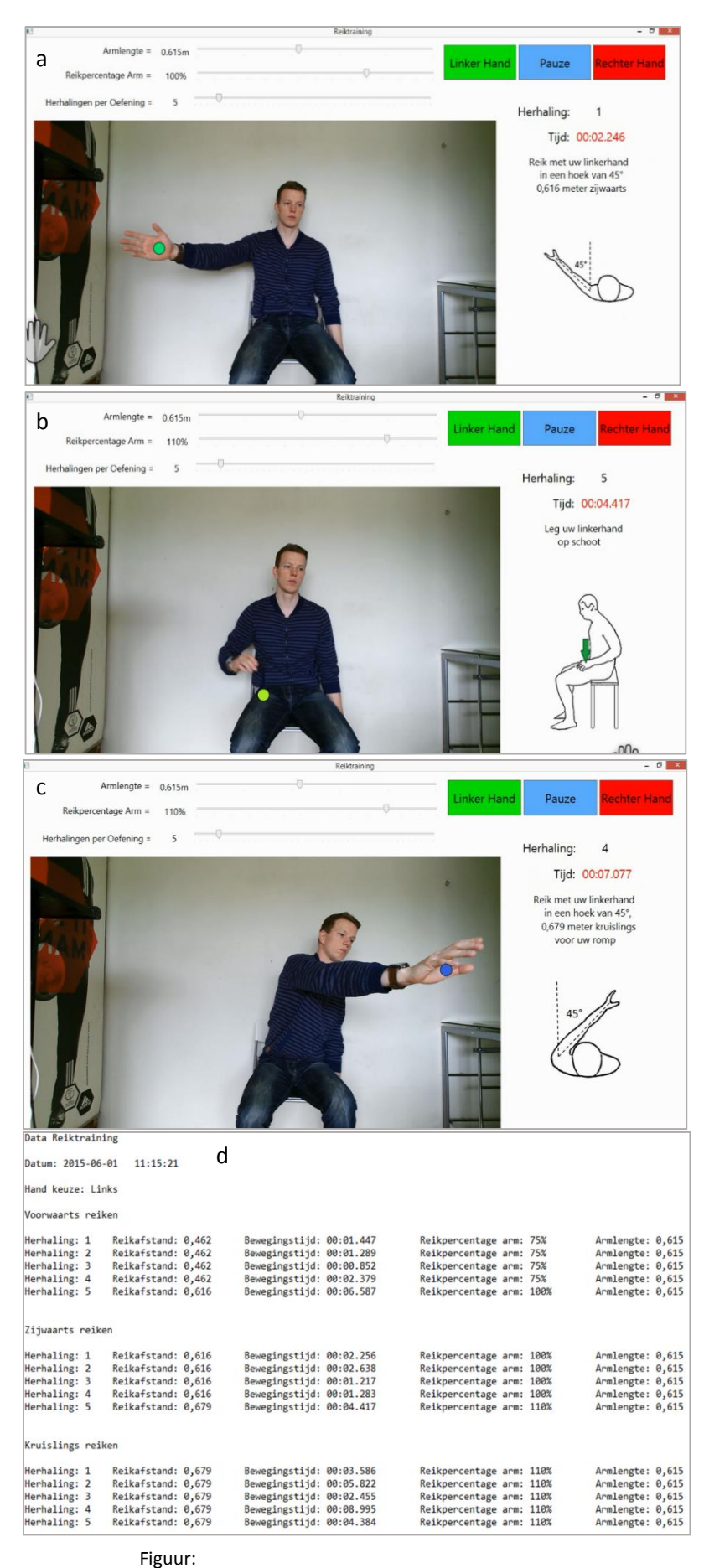

# <span id="page-45-0"></span>Bijlage G Uitslagen van de gebruikersvriendelijkheid test 2.0

V betekent Vrouw M betekent Man

Tabel 5: uitslagen van de gebruikerstest

![](_page_45_Picture_259.jpeg)

# Bijlage F Projectplan

Naam: Ivo van Dijk Studentnummer: 09062122 e-mail: ivo-van-dijk@hotmail.com Behaalde studiepunten in de modules 9 t/m 12: 157

### **1. Onderwerp (Kinect CVA)**

Werkveld: Revalidatie Beroepsrol: Ontwerper Extern project (J/N): Nee Indien Extern: naam Opdrachtgever/bedrijf/ECBT: Opleiding Bewegingstechnologie contactpersoon (naam en mailadres): Daphne Wezenberg Titel: Kinect CVA

### **2. Probleemstelling**

Aanleiding: In Nederland krijgen veel mensen jaarlijks een CVA. In 2013 bleek dat 0,6% (zie figuur 1 en 2 volgende blz.) van de bevolking binnen een periode van 12 maanden een CVA heeft gehad (bron CBS). Dat is 6 op de 1000 mensen. Ook bleek dat er in de 6 maanden na het verkrijgen van een CVA het erg belangrijk is dat er intensief gerevalideerd wordt om. Een probleem die zich echter in de praktijk voordoet is dat het voor de fysiotherapie niet mogelijk is om het grote aantal patiënten te begeleiden. Daarnaast is het ook voor de patiënt niet vaak fysiek niet haalbaar om elke dag bij de fysiotherapeut te zijn.

Doelgroep: Dit project richt zich op mensen van boven de 60 jaar die in de afgelopen 6 maanden een CVA hebben gehad en intensief moeten revalideren. Deze bevolkingsgroep heeft namelijk het meeste kans heeft om een CVA te krijgen. Daarnaast wordt deze afbakening gedaan omdat bij het ontwikkelen van de game dan specifiek gericht kan worden op het interessegebied van ouderen. Een andere afbakening is dat dit project zich alleen richt op mensen die nog enige arm en beenfuncties hebben. De Kinect is geschikt<sup>2</sup> om grove motoriek van de onderste en bovenste extremiteiten te volgen. De oefeningen die bedacht voor gezichtsuitdrukkingen, spraak, fijne motoriek en gehele verlammingen vallen hierbij dus buiten het kader van dit project.

Doelstelling: Het doel van dit project is om een Bèta versie van een beweeggame m.b.v. de Kinect (bewegingssensor) te ontwikkelen voor mensen die moeten revalideren van een CVA. De beweeggame moet ervoor zorgen dat mensen uitgedaagd worden om meer te bewegen en om te oefenen. In de hedendaagse revalidatie komt het namelijk ondanks de duidelijke uitleg van behandelaars toch vaak nog voor dat patiënten het nut van de oefeningen niet inzien<sup>23</sup> of verveeld raken. Daarnaast blijkt<sup>3,8</sup> dat mensen die moeten revalideren het leuker vinden om hun oefeningen te doen als dit in de vorm van een game aangeboden wordt.

Randvoorwaarden: In de beweeggame moeten bewegingen opgenomen zijn die wetenschappelijk effectief gebleken zijn en in de praktijk worden toegepast. De bewegingen moeten dus in eerdere gerandomiseerde studies gebruikt zijn en een positief resultaat hebben gehaald op de ADL (parameter voor activities of daily living). De ADL parameter wordt hoog in acht genomen, omdat uit diverse studies<sup>15, 18,19</sup> blijkt dat dit een zeer betrouwbaar, valide en gemakkelijk toepasbaar meetmiddel is om de zelfstandigheid van een patiënt te beoordelen. Verder moeten de oefeningen van de game door de revaliderende persoon thuis uitgevoerd kunnen worden

### **3. Vooronderzoek**

Om duidelijk te krijgen of het probleem niet eerder naar alle tevredenheid is opgelost is er een marktonderzoek gedaan naar alle projecten en onderzoeken die virtual reality gebruiken om CVA patiënten thuis te laten revalideren.

![](_page_47_Picture_296.jpeg)

Hieronder is een tabel te zien met meerdere projecten die gamen combineren met revalidatie.

![](_page_48_Picture_241.jpeg)

Samenvattend kan worden gezegd dat er veel projecten en onderzoeken<sup>3,8,16,17,20, 21</sup> zijn geweest die virtueel reality combineren met revalidatie. Ook de Kinect is eerder gebruikt om CVA patiënten te ondersteunen met revalideren.

Echter zijn de projecten die gedaan zijn vooral ontworpen en toegepast in klinische omgevingen. Het project 'Kinect CVA' is vernieuwend omdat het zich richt op de revalidatie van CVA patiënten die thuis gedaan kan worden. Verder blijkt uit meerdere systematische reviews 16, 19 dat revalideren in een virtuele omgeving er sterk op schijnen te wijzen dat het de ADL (activities of daily living) verbetert, maar dat er meer onderzoek gedaan moet worden om meer inzicht te krijgen over de toepasbaarheid ervan.

## **4. Analyse**

Welke interesses hebben mensen van 55 jaar en ouder? Welke interesse komt vaak voor en hoe kan dat in een game verwerkt worden?

Deze vragen kunnen beantwoord worden m.b.v. een marktonderzoek, maar het zou ook eventueel met vragenlijsten beantwoordt kunnen worden. De instanties die daar benaderd voor kunnen worden zijn: diverse revalidatie instanties, de hersenstichting en stichting samen verder.

Welke bewegingen zijn effectief voor het revalideren bij mensen die een CVA hebben gehad? Daar kan de oefengids<sup>9</sup> die door de stichting 'samen verder' is uitgeven gebruikt worden en de oefeningen die in het boek Stroke Rehabilitation A function-based approach<sup>24</sup> stonden. De oefeningen van de oefengids die gebruikt worden voor dit project zijn op de volgende bladzijdes in figuur 3 en 4 te zien en de oefeningen die in het boek Stroke Rehabilitation stonden die gebruikt worden zijn in figuur 5 en 6 te zien.

Reikoefeningen worden vaak gebruikt bij diverse gerandomiseerde studies<sup>3, 7, 10</sup> en fysiotherapeutische richtlijnen<sup>15,19</sup> voor de revalidatie van CVA patiënten en hebben een positief resultaat geboekt op de (ADL) score, maar daarnaast ook vaak een positief resultaat op de ARAT parameter (action research arm test) weten te behalen, wat een zeer bruikbaar meethulpmiddel is om de motorische functies van de bovenste extremiteit in de acute fase in kaart te brengen<sup>14</sup>. Daarnaast worden meerdere studies waar deze bewegingen in gebruikt zijn door meerdere wetenschappelijke reviews<sup>1, 11,19</sup> aanbevolen als literatuur met een hoge kwalitatieve waarde. Verder is aangetoond dat spierkrachttraining van het paretische been of beide benen leidt tot verbetering van de spierkracht, de weerstand tegen passief bewegen en verbetering van het gangbeeld in termen van cadans, symmetrie en schredelengte bij patiënten met een CVA. Tot slot is aangetoond 11, 14,19 dat het oefenen van evenwichtsoefeningen en reikoefeningen in zit leidt tot een verbetering van de zitbalans en de snelheid van het reiken in zit. Daarom is ervoor gekozen om ook deze oefeningen in het project mee te nemen.

Welke bewegingen kunnen er met de Kinect verwerkt worden in een game? Deze vraag kan beantwoord worden met behulp van de interface guide line die door Microsoft zelf is opgesteld en vrijgegeven is. Daarnaast kan er ook door regelmatig te testen nagegaan worden welke bewegingen door de Kinect herkend kunnen worden en welke niet.

#### **5. Persoonlijke leerdoelen afstudeerfase**

1 ICT: De bewegingstechnoloog kan zelfstandig softwareprogramma's ontwikkelen en toepassen voor randapparatuur en bewegingstechnologische toepassingen.

2 ICT: De bewegingstechnoloog kan een op het doel en de doelgroep afgestemde presentatie op het vakgebied voorbereiden en houden, en weet daarbij effectief audiovisuele en overige media in te zetten. Hij kan hierbij gebruik maken van de belangrijkste ondersteunende software om een moderne multimedia presentatie te verzorgen.

3 Ontwerpen en uitvoeren: De bewegingstechnoloog kan op basis van uit de analyse voortkomende eisen en wensen bewegingstechnologische producten ontwerpen en bestaande producten (her)ontwerpen. Deze producten dienen voornamelijk problemen m.b.t. de menselijke houding en

beweging op te lossen. De bewegingstechnoloog kan daarnaast betrokken worden bij de vervaardiging en assemblage

4 Zelfstandigheid: De bewegingstechnoloog kan op een weloverwogen wijze zelfstandig oplossingsmethoden kiezen, toepassen en controleren.

### **6. Voorlopige literatuurlijst**

In het afstudeerverslag wordt de Vancouver Style gehanteerd

- *1. Jackie L. Micklewright, Maya Yutsis, Jeffrey S. Smigielski, Allen W. Brown, MD, Thomas F. Bergquist, Point of Entry and Functional Outcomes After Comprehensive Day Treatment Participation, 2011*
- *2. Zhengyou Zhang, Microsoft Kinect Sensor and Its Effect; 2012*
- *3. Juan Manuel Ibarra Zannathaa,*∗*, Alejandro Justo Malo Tamayoa,Ángel David Gómez Sáncheza, Jorge Enrique Lavín Delgadoa,Luis Eduardo Rodríguez Cheub, Wilson Alexander Sierra Arévaloba, Development of a system based on 3D vision, interactivevirtual environments, ergonometric signals and ahumanoid for stroke rehabilitation; 2013*
- *4. Faisal Y. Asiri, Gregory F. Marchetti, Jennifer L. Ellis, Laurie Otis, PT, Patrick J. Sparto, ValerieWatzlaf, Susan L. Whitney, Predictors of Functional and Gait Outcomes for Persons Poststroke Undergoing Home-based Rehabilitation; 2014*
- *5. Pamela Duncan, Lorie Richards, Dennis Wallace, Joni Stoker-Yates, Patricia Pohl, Carl Luchies, Abna Ogle and Stephanie Studenski, A Randomized, Controlled Pilot Study of a Home-Based Exercise Program for Individuals With Mild and Moderate Stroke, American Heart Association; 1998*
- *6. Gideon A. Caplan, Janis Coconis, Jan Woods, Effect of Hospital in the Home Treatment on Physical and Cognitive Function: A Randomized Controlled Trial; 2005*
- *7. Pamela W. Duncan, Richard Zorowitz, Barbara Bates, John Y. Choi, Jonathan J. Glasberg, Glenn D. Graham, Richard C. Katz, Kerri Lamberty, Dean Reker, Management of Adult Stroke Rehabilitation Care A Clinical Practice Guideline; 2005*
- *8. Niels Christian Nilsson, Stefania Serafin, Rolf Nordahl, Gameplay as a Source of Intrinsic Motivation for Individuals in Need of Ankle Training or Rehabilitation; winter 2012*
- *9. Rinske Maathuis, Merlijn Storm, Anne Visser-Meily, Deborah Zinger, en Joyce van Keulen, Zelf oefenen na een beroerte; 2012*
- *10. Gert Kwakkel, Robert C Wagenaar, Jos W R Twisk, Gustaaf J Lankhorst, Johan C Koetsier, Intensity of leg and arm training after primary middle-cerebralartery stroke: a randomised trial; the Lancet 7 july 1999*
- *11. Gert Kwakkel, Boudewijn J Kollen, Robert C Wagenaar, Therapy Impact on Functional Recovery in Stroke RehabiIitation A critical review of the literature; 1999*
- *12. Esther M.J. Steultjens, Joost Dekker, Lex M. Bouter, Jos C.M. van de Nes, Edith H.C. Cup, Cornelia H.M. van den Ende, Occupational Therapy for Stroke Patients: A Systematic Review; American Heart Association 2003*
- *13. Emma V Cooke, Kathryn Mares, Allan Clark, Raymond C Tallis, Valerie M Pomeroy, The effects of increased dose of exercise-based therapies to enhance motor recovery after stroke: a systematic review and meta-analysis; Cooke et al. BMC Medicine 2010*
- *14. Nicoline M. Otterman, Philip J. van der Wees, Julie Bernhardt and Gert Kwakkel, Physical Therapists' Guideline Adherence on Early Mobilization and Intensity of Practice at Dutch Acute Stroke Units: A Country-Wide Survey; American Heart Association 2012*
- *15. J.M. Veerbeek, E.E.H. van Wegen, R.P.S. van Peppen, H.J.M. Hendriks, M.B. Rietberg, Ph.J. van der Wees, K. Heijblom, A.A.G. Goos, W.O. Hanssen, B.C. Harmeling-van der Wel, L.D. de Jong, J.F. Kamphuis, M.M. Noom, R. van der Schaft, C.J. Smeets, T.P.M.M. Vluggen, D.R.B. Vijsma, C.M. Vollmar, G. Kwakkel, KNGF-richtlijn beroerte; de Fysiotherapeut 2014*
- *16. Laver KE, George S, Thomas S, Deutsch JE, Crotty M, Virtual reality for stroke rehabilitation (Review); the Cochrane Library 2011*
- *17. Si Hyun Kang, Don-Kyu Kim, Kyung Mook Seo, Kwang Nam Choi, Jin Yong Yoo, Sang Yoon Sung, Heon Jong Park, A computerized visual perception rehabilitation program with interactive computer interface using motion tracking technology – a randomized controlled, single-blinded, pilot clinical trial study, Clinical Rehabilitation; 2009*
- *18. Steultjens, E.M.J., Cup, E.H.C., Zajec, J., Van Hees, S., Ergotherapierichtlijn CVA; 2013*
- *19. Roland PS van Peppen, Towards evidence-based physiotherapy for patients with stroke; 2008 blz. 23*
- *20. Lamberto Piron, Andrea Turolla, Michela Agostini, Carla Silvana Zucconi, Laura Ventura, Paolo Tonin, Mauro Dam, Motor Learning Principles for Rehabilitation: A Pilot Randomized Controlled Study in Post stroke Patients, Sage; 2010*
- *21. L. PIRON, A. TUROLLA, M. DAM1, C. ZUCCONI, M. AGOSTINI, F. PICCIONE, B. PIZZONI, L. VENTURA, P. TONIN, Virtual environment vs conventional physical therapy for arm motor rehabilitation after stroke: a RCT study, EUR MED PHYS; 2008*
- *22. M F Walker, J R F Gladman, N B Lincoln, P Siemonsma, T Whiteley, Occupational therapy for stroke patients not admitted to hospital: a randomized controlled trial, Lancet; 1999*
- *23. E.H. Coene, H. Vinke, zorgboek beroerte (CVA); 2006, blz. 103*
- *24. Glen Gillen, Stroke Rehabilitation A function-based approach. – 3d edition; 2011*